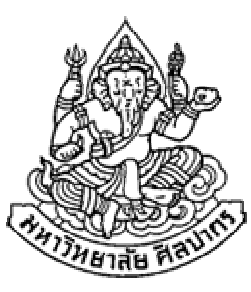

## การเขียนโปรแกรมคอมพิวเตอร์ 1Computer Programming Iตัวดําเนินการ (operators), การรับข้อมูลเข้า และการแสดงผลลัพธ์

ภิญโญ แท้ประสาทสิทธิ์

Emails : pinyotae+111 at gmail dot com, pinyo at su.ac.th

Web : http://www.cs.su.ac.th/~pinyotae/compro1/

Facebook Group : ComputerProgramming@CPSUภาควิชาคอมพิวเตอร์ คณะวิทยาศาสตร์ มหาวิทยาลัยศิลปากร

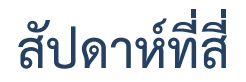

## หัวข้อเนื้อหา

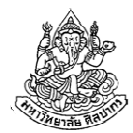

- •พื้นฐานเกี่ยวกับตัวดําเนินการ
- $\bullet$  ตัวดำเนินการทางคณิตศาสตร์ (math operator)
	- ตัวดําเนินการพื้นฐาน
	- ลำดับความสำคัญของตัวดำเนินการ
- การแปลงชนิดข้อมูล (casting)
	- การแปลงโดยปริยาย
	- การแปลงโดยชัดแจ้ง
- ตัวดําเนินการทางตรรกะ (logical operator) (เนื้อหาตามบทที่ 6 ของหนังสือเรียน)

## พื้นฐานเกี่ยวกับตัวดําเนินการ

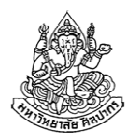

- • ตัวดําเนินการ (หรือที่นิยมเรียกทับศัพท์ว่า Operator) คือ สัญลักษณ์ พิเศษต่าง ๆ ที่ทําให้เกิดการดําเนินการทางคณิตศาสตร์ ทางตรรกศาสตร์ หรือ อื่น ๆ
- $\bullet$  ตัวอย่างโอเปอเรเตอร์ : + \* / &&  $\parallel$  > <
- • โอเปอแรนด์ (operand) คือ ตัวถูกดําเนินการ ซึ่งก็คือข้อมูลที่ใช้คู่กับตัว ดําเนินการต่าง ๆ ซึ่งอาจจะเป็นค่าคงที่ ตัวแปร นิพจน์ หรือ ฟังก์ชัน ก็ได้
- $\bullet$  ตัวอย่าง :  $y + 1$ 
	- เครื่องหมาย + เป็นโอเปอเรเตอร์
	- y เป็นโอเปอแรนด์ที่เป็นตัวแปร
	- เลข 1 เป็นโอเปอแรนด์ที่เป็นค่าคงที่

#### นิพจน์

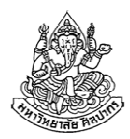

คือการนําเอาโอเปอเรเตอร์และโอเปอแรนด์หลาย ๆ ตัวมารวมกันเพื่อพิจารณาเป็นประโยคเดียวหรือค่าข้อมูลตัวเดียว เช่น

5 + 7 หากเรามองโอเปอแรนด์และโอเปอเรเตอร์สามอย่างนี้รวมกันเป็นค่าข้อมูลเดียว เรากล่าวว่า 5 + 7 เป็นนิพจน์

y + 3 หากเรามองโอเปอแรนด์และโอเปอเรเตอร์สามอย่างนี้รวมกันเป็นค่าข้อมูลเดียว เรากล่าวว่า y + 3 เป็นนิพจน์

x + y หากเรามองโอเปอแรนด์และโอเปอเรเตอร์สามอย่างนี้รวมกันเป็นค่าข้อมูลเดียว เรากล่าวว่า x + y เป็นนิพจน์

x + y - z + 2 หากเรามองโอเปอแรนด์และโอเปอเรเตอร์ 7 อย่างนี้รวมกันเป็นค่าข้อมูลเดียว เรากล่าวว่า x + y - z + 2 เป็นนิพจน์

16 กันยายน 2557

ภิญโญ แท้ประสาทสิทธิ์ มหาวิทยาลัยศิลปากร <sup>4</sup>

## เรื่องน่ารู้เกี่ยวกับนิพจน์

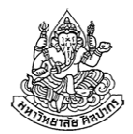

- • นิพจน์มีชนิดของข้อมูลกํากับเสมอ และทําตัวเหมือนค่าคงที่หรือตัวแปร
	- นิพจน์ 5 + 7 ผลของมันคือ 12 ซึ่งก็คือจํานวนเต็ม
	- นิพจน์ y + 7 ถ้า y เป็นจํานวนเต็ม ผลบวกก็เป็นจํานวนเต็ม ดังนั้นนิพจน์ นี้จึงทําตัวเหมือนจํานวนเต็ม
	- ■ นิพจน์ x + y – z + 2 ผลของการดำเนินการบวกลบไม่ว่าจะมีสักกี่ครั้ง ย่อมให้ค่าออกมาเป็นแบบใดแบบหนึ่ง นิพจน์จึงมีชนิดข้อมูลกํากับเสมอและทําตัวเหมือนค่าคงที่หรือว่าตัวแปร
- • เราสามารถใช้วงเล็บเพื่อกําหนดลําดับการคํานวณของนิพจน์ได้ เช่นจากนิพจน์ x + y – z + 2 โดยปรกติเราจะบวกลบตามลําดับ แต่ถ้าเราอยากเปลี่ยนลำดับก็ทำได้ เช่น  $x + y - (z + 2)$

16 กันยายน 2557ภิญโญ แท้ประสาทสิทธิ์ มหาวิทยาลัยศิลปากร

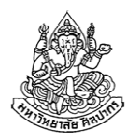

#### นิพจน์ในนิพจน์ และ นิพจน์ที่ถูกต้อง

พิจารณานิพจน์ 5 \* (a \* b – (3 +c) )

เราสามารถมองทุกอย่างรวมเป็นนิพจน์เดียวได้ และ เราก็สามารถมอง คู่ หรือกลุ่มของการคํานวณที่สมบูรณ์ว่าเป็นนิพจน์ได้ นั่นคือ ในนิพจน์ก็มีนิพจน์ย่อยร่วมอยู่ได้ เช่น

มอง a \* b เป็นนิพจน์, (3 + c) เป็นนิพจน์ และมองสองนิพจน์นี้รวมกันเป็น $(a * b - (3 + c))$  ว่าเป็นนิพจน์

แต่เราไม่สามารถมองกลุ่มของการคํานวณที่ไม่สมบูรณ์ว่าเป็นนิพจน์ได้ เช่นa \* แบบนี้ก็ไม่ได้ เพราะเราไม่สามารถคํานวณค่าของมันได้

b – (3 ก็ไม่ได้เพราะเราคํานวณค่ามันไม่ได้ แต่ถ้าเป็น

b – (3 + c) จะถือว่าเป็นนิพจน์เพราะเราคํานวณค่าของมันได้แล้ว

# ดังนั้น<u>นิพจน์ที่ถูกต้องจะต้องทำให้เราคำนวณค่าของมันออกมาได้</u>

16 กันยายน 2557

#### ตัวดําเนินการทางคณิตศาสตร์

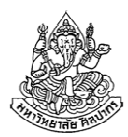

- •การดําเนินการทางคณิตศาสตร์เป็นพื้นฐานของโปรแกรมจํานวนมาก
- • เป็นการนําโอเปอแรนด์มากระทําเพื่อหาค่าหาผลลัพธ์ ย้ําอีกที โอเปอแรนด์คือตัวเลขและตัวแปร ต่าง ๆ
- • มีอยู่ 7 ตัวที่ใช้บ่อย แบ่งได้เป็นสองกลุ่ม
	- กลุ่มที่ใช้กับตัวเลขหรือตัวแปรหรือนิพจน์ก็ได้ คือ บวก +, ลบ -, คูณ \*, หาร / และ หาเศษ % (นิยมเรียกว่า mod)
	- กลุ่มที่ใช้ได้กลับตัวแปรเท่านั้น คือ เพิ่มหนึ่ง ++ (เครื่องหมายบวกติดกันสองอัน, นิยมเรียกว่า บวกบวก)ลดหนึ่ง -- (เครื่องหมายลบติดกันสองอัน, นิยมเรียกว่า ลบลบ)(ดูหนังสือหน้า 72 ประกอบ)

## เครื่องหมายบวกลบคูณหาร

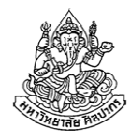

- • ทําตัวเหมือนกับเครื่องหมายบวกลบคูณหารในคณิตศาสตร์ทั่วไป
	- $■$  ตัวอย่าง 9 3 ให้ผลลัพธ์เท่ากับ 6 และ 9 \* 3 ให้ผลลัพธ์เท่ากับ 27
	- ■ $x + 4$  ให้ผลเท่ากับ 4 +  $x$  (การบวกสลับตำแหน่งได้)
- • ส่วนการหาร ผลลัพธ์จะขึ้นอยู่กับชนิดข้อมูลด้วย
	- ถ้าทั้งตัวตั้งและตัวหารเป็นจํานวนเต็ม ผลลัพธ์ก็จะเป็นจํานวนเต็มด้วย โดย เศษถูกปัดทิ้ง เช่น 8 / 3 ได้ผลลัพธ์เท่ากับ 2 (แม้เศษจากการหารจะเกิน0.5 ก็ต้องโดนปัดทิ้ง)
	- แต่ถ้าเป็นเลขทศนิยม ผลหารจะเป็นไปตามปรกติ แต่ความเที่ยงของ ผลลัพธ์จะขึ้นอยู่กับว่าเราใช้ float หรือ double ในการคํานวณ

## เครื่องหมายลบ

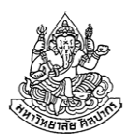

- • เครื่องหมายลบมีอยู่สองหน้าที่ในภาษาซี
	- เครื่องหมายลบที่เป็นการลบค่ากันธรรมดา (เช่น 8 – 3)
	- เครื่องหมายลบที่เป็นการสลับค่าบวกลบ เช่น -8 เป็นการเปลี่ยนค่าจาก +8 ให้เป็น -8
- • การใช้เครื่องหมาย – ผสมกับการดําเนินการอย่างอื่นอาจทําให้ดูสับสน เช่น 8 \* -3 (แปด คูณ ลบสาม)
- •เพื่อป้องกันความสับสนควรใส่วงเล็บให้เรียบร้อย เช่น 8 \* (-3)
- • Tip : ตอนที่เราเขียนโปรแกรมเอง อย่าพยายามทําอะไรที่ชวนสับสน ควร เลือกทางที่ปลอดภัย เช่น ถ้ากลัวว่า 8 \* -3 มันจะมีความหมายเป็นอย่างอื่น ก็อย่าลังเลที่จะใส่วงเล็บให้มันอยู่ในรูป 8 \* (-3) แทน

## เครื่องหมายหาเศษ (mod)

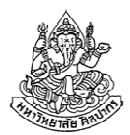

- •เขียนแทนด้วยเครื่องหมาย %
- • เป็น operator แสนสะดวก และมีประโยชน์ในการคํานวณหาจํานวนที่ ขาดหรือเกิน (ดูตัวอย่างการใช้จากโจทย์ผลิตปลากระป๋อง)
- ตัวอย่าง 9 % 4 ได้ผลลัพธ์เท่ากับ 18 % 3 ได้ผลลัพธ์เท่ากับ 29 % 3 ได้ผลลัพธ์เท่ากับ 0
- คําถาม ปรกติการหารจะปัดเศษทิ้ง แล้วเราสามารถใช้ % ช่วยในการปัดเศษขึ้นได้หรือเปล่า ?

คําตอบ ได้แต่จะทํายังไงให้เอาไปคิดเป็นการบ้าน (ออกสอบด้วย จริง ๆ นะ)

16 กันยายน 2557

## เครื่องหมาย ++

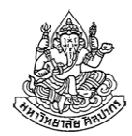

ทําให้ค่าตัวแปรเพิ่มขึ้นหนึ่ง เป็นตัวดําเนินการที่ใช้ได้กับตัวแปรเท่านั้น

- ตัวอย่าง
	- int  $x = 5$ ; x++; แบบนี้ใช้ได้ ทําเสร็จแล้ว x จะเพิ่มขึ้นหนึ่งเป็น 6++x; แบบนี้ก็ใช้ได้ ทําเสร็จแล้ว x จะเพิ่มขึ้นอีกหนึ่ง(จะเอาเครื่องหมายไว้ข้างหน้าหรือข้างหลังก็เพิ่มหนึ่ง)
- แต่แบบนี้ไม่ได้ 5++; - ไม่ได้ ++5; → ก็ไม่ได้ <u>อย่าเอาไปใช้กับค่าคงที่</u><br>.

16 กันยายน 2557

ภิญโญ แท้ประสาทสิทธิ์ มหาวิทยาลัยศิลปากร <sup>11</sup>

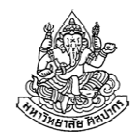

## ลําดับเครื่องหมาย ++ กับผลที่เกิดขึ้น

- • การใช้เครื่องหมาย ++
	- ■ ไม่ว่าจะใส่ไว้ด้านหน้าหรือหลังตัวแปร ก็ทำให้ค่าตัวแปรเพิ่มขึ้นอีกหนึ่ง เหมือนกัน
	- แต่ถ้าเราเขียนในทํานองที่ว่า y = ++x; กับ y = x++; ผลลัพธ์จะไม่ เหมือนกัน

$$
x = 5;
$$
  
y = ++x;  
  
\n
$$
y = x + 3;
$$
  
\n
$$
y = x + 2;
$$
  
\n
$$
x = 5;
$$
  
\n
$$
y = x + 4;
$$
  
\n
$$
x = 5;
$$
  
\n
$$
y = x + 4;
$$
  
\n
$$
x = 5;
$$

คําถาม รู้สึกชีวิตวุ่นวายเหลือเกินกับลําดับเครื่องหมาย ++ ทําไงดีครับ ?

## ลดปัญหาความสับสนของลําดับเครื่องหมาย ++

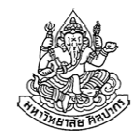

คําตอบ ก็อย่าไปใช้แบบนั้นสิ แยกเป็นสองประโยคก็ได้ จะได้ปลอดภัยไม่มึนงง

ถ้าอยากให้ y เพิ่มตาม x แยกเป็นสองประโยคแบบนี้ ยังไงก็ไม่พลาด

 $x = 5$ ; ++x; ทําแล้ว x เพิ่มเป็น 6y = x; ได้ y เป็น 6

 $x = 5$ ; x++; ทําแล้ว x เพิ่มเป็น 6 ${\mathsf y} = {\mathsf x};\;$  ได้  ${\mathsf y}$  เป็น 6 เหมือนกัน

ถ้าไม่อยากให้ y เพิ่มตาม x แยกเป็นสองประโยคแบบนี้ ยังไงก็ไม่พลาด

 $x = 5$ ;  ${\sf y}$  =  ${\sf x};$  ชิงลงมือก่อน  ${\sf x}$  เพิ่ม ++x; อยากเพิ่มก็เพิ่มไป ไม่เกี่ยวอะไรกับ y แล้ว

x = 5;y = x; ชิงลงมือก่อน x เพิ่มx++; อยากเพิ่มก็เพิ่มไป ไม่เกี่ยวอะไรกับ y แล้ว

16 กันยายน 2557

## เครื่องหมาย --

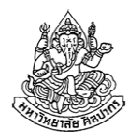

ทําให้ค่าตัวแปรลดลงหนึ่ง เป็นตัวดําเนินการที่ใช้ได้กับตัวแปรเท่านั้น

- ตัวอย่าง int  $x = 5$ ; x--; แบบนี้ใช้ได้ ทําเสร็จแล้ว x จะลดลงหนึ่งเป็น 4--x; แบบนี้สำขับด้ ทำเสร็จแล้ว x จะลดลงอีกหนึ่ง (จะเอาเครื่องหมายไว้ข้างหน้าหรือข้างหลังก็ลดลงหนึ่ง)
- แต่แบบนี้ไม่ได้
	- 5--; ไม่ได้
	- --5; → ก็ไม่ได้ <u>อย่าเอาไปใช้กับค่าคงที่</u><br>--
- ■ ลำดับเครื่องหมาย -- กับการรับค่าของตัวแปรให้ เช่น y = x--; และ y = --x; ให้ผลเหมือนกับ ++ ถ้าแยกเป็นสองประโยคช่วยลดความสับสน

#### ตัวอย่าง

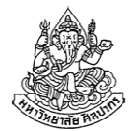

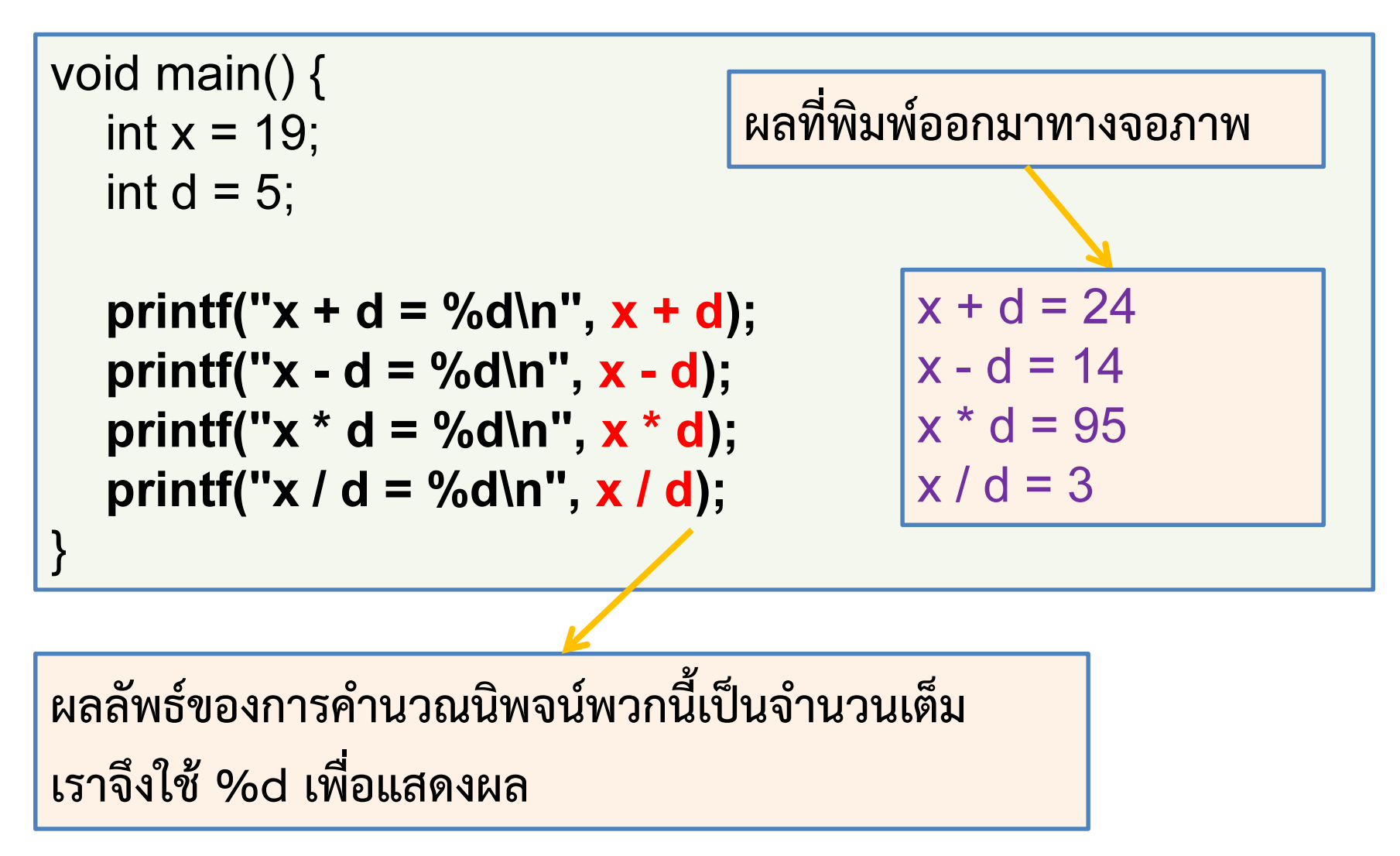

#### ตัวอย่าง 2

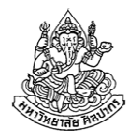

```
void main() {int x = 19;
  int d = 5;
  printf("x mod d = \% d \mid n", x % d);
  ++x;printf("++x = %d\n", x);
  printf("--d = %d\n", --d);
}x \mod d = 4+<b>+x</b> = 20-d = 4
```
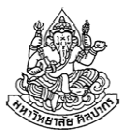

\n
$$
\text{void } \text{main}() \{ \text{int } y = 10; \text{int } z; \text{int } z;
$$
\n

\n\n $z = y - \text{; } y = \%d, z = \%d \mid n", y, z);$ \n

\n\n $y = 10; \quad z = -y; \text{if } y = -\text{; } y = \%d, z = \%d \mid n", y, z);$ \n

\n\n $\text{printf}('z = -y; y = \%d, z = \%d \mid n", y, z);$ \n

\n\n $\text{printf}('z = -y; y = \%d, z = \%d \mid n", y, z);$ \n

#### ลําดับการทํางานของโอเปอเรเตอร์

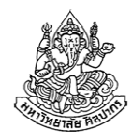

คําถาม 8 + 7 \* 6 ได้เท่าไหร่

คําตอบ ในโลกของคณิตศาสตร์ เราควรจะใส่วงเล็บเพื่อกําหนดลําดับการคํานวณ เพราะ 8 + (7 \* 6) ไม่เท่ากับ (8 + 7) \* 6

้ส่วนในโลกของภาษาซี ถ้าเราไม่ใส่วงเล็บกำกับการคำนวณให้ มันจะทำ เหมือนมีการใส่วงเล็บให้เรา โดยมีลําดับการใส่ที่เป็นกฎแน่นอนตายตัว ดังนี้1. ++ และ -- จะถูกใส่วงเล็บอัตโนมัติเข้าไปก่อนใครเพื่อน เช่นx++ \* 9 จะถูกพิจารณาว่าเป็น (x++) \* 9 และ9 \* x++ จะถูกพิจารณาว่าเป็น 9 \* (x++) เช่นกัน

แต่ถ้ามีทั้ง -- และ ++ อยู่ด้วยกัน การใส่วงเล็บอัตโนมัติจะเป็นไปตามลําดับการปรากฎ (แต่จุดนี้มักจะไม่มีผลอะไรในทางปฏิบัติ)

16 กันยายน 2557ภิญโญ แท้ประสาทสิทธิ์ มหาวิทยาลัยศิลปากร <sup>18</sup>

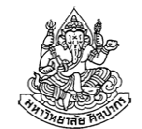

#### ตัวอย่างลําดับการทํางานของโอเปอเรเตอร์

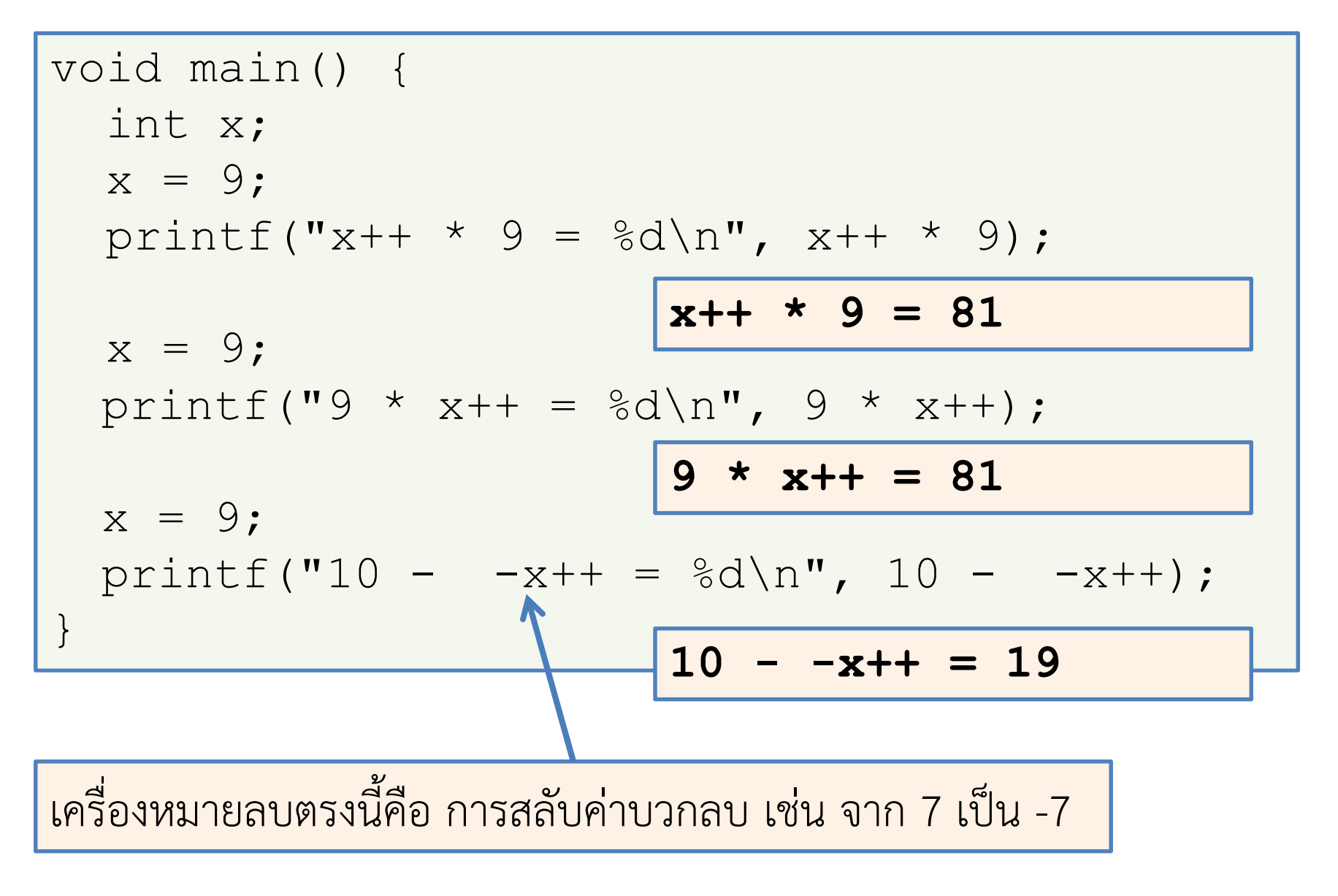

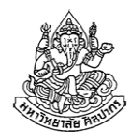

#### ลําดับการทํางานของโอเปอเรเตอร์ (2)

- 2. ต่อจากเครื่องหมาย ++ และ -- เครื่องหมายที่มีลําดับการคํานวณรองลงมาก็คือเครื่องหมาย – ที่ทําหน้าที่กลับเครื่องหมาย
- 3. อันดับสามคือ \*, / และ % ถ้าหากในนิพจน์มีทั้ง \* / และ % อยู่ ด้วยกัน ลําดับการคํานวณจะคิดตามลําดับปรากฏ เช่น
	- ■ จากนิพจน์ 3 / 2 \* 5 % 7 ลำดับการคิดที่ได้คือ ( ( (3 / 2) \* 5) % 7)
	- ■ จากนิพจน์ 3 % 2 \* 5 / 7 ลำดับการคิดที่ได้คือ ( ( (3 % 2) \* 5) / 7)
	- $\blacksquare$ จากนิพจน์ 3 \* 2 / 5 % 7 ลําดับการคิดที่ได้คือ ( ( ( 3 \* 2) / 5) % 7)
- 4. โอเปอเรเตอร์ที่มีความลําดับการคิดหลังสุดคือ + และ –เช่นเดียวกับชุดที่แล้ว ถ้ามี + และ – อยู่ด้วยกัน ลําดับการคิดจะเป็นไปตามลําดับการปรากฏจากซ้ายไปขวา

16 กันยายน 2557 ภิญโญ แท้ประสาทสิทธิ์ มหาวิทยาลัยศิลปากร <sup>20</sup>

## ตัวอย่างลําดับการทํางานของโอเปอเรเตอร์ (2)

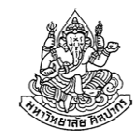

- นิพจน์ 5 + 3 \* 7 4 / 2 มีโอเปอเรเตอร์อยู่สองกลุ่ม คือ กลุ่มคูณหาร และ กลุ่มบวกลบ จัดตามลําดับกลุ่มและการปรากฏ ได้ผลดังนี้
	- ■ กลุ่มคูณหารต้องมาก่อน ดังนั้นเมื่อคิดตามลำดับการปรากฏจะได้เป็น  $5 + (3 * 7) - (4 / 2)$
	- ■ เมื่อเหลือแต่กลุ่มบวกลบก็คิดตามลำดับการปรากฏอีก  $(5 + (3 * 7)) - (4 / 2)$
- นิพจน์ 5 + 3 \* 7 / 4 <sup>2</sup>
	- คิดกลุ่มคูณหาร ได้เป็น 5 + ( (3 \* 7) / 4) <sup>2</sup>
	- คิดกลุ่มบวกลบ ได้เป็น ( 5 + ( (3 \* 7) / 4) ) <sup>2</sup>

การผสมกันของสองกลุ่มนี้พบได้บ่อยที่สุด ถ้ากลัวงง ให้ใส่วงเล็บไว้ตั้งแต่แรก

## หัวข้อเนื้อหา

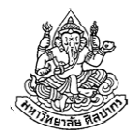

- •พื้นฐานเกี่ยวกับตัวดําเนินการ
- ตัวดําเนินการทางคณิตศาสตร์ (math operator)
	- **STATE** ■ ตัวดำเนินการพื้นฐาน
	- ลำดับความสำคัญของตัวดำเนินการ
- การแปลงชนิดข้อมูล (casting)
	- การแปลงโดยปริยาย
	- การแปลงโดยชัดแจ้ง
- ตัวดําเนินการทางตรรกะ (logical operator)

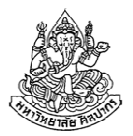

#### ความสําคัญของการแปลงชนิดข้อมูล

- เพราะคอมพิวเตอร์ต้องเก็บผลลัพธ์เป็นชนิดใดชนิดหนึ่ง เมื่อการดําเนินการมีชนิดข้อมูลปนกันอยู่ โปรแกรมจึงต้องเลือกว่าควรคํานวณในรูปแบบใดเช่น ถ้าจํานวนเต็ม ลบกับ เลขทศนิยม ควรเลือกคํานวณด้วยชนิดข้อมูลใด ?
- • การเลือกอาจจะถูกกําหนดโดยคนเขียนโปรแกรมโดยตรงก็ได้ ซึ่งคนเขียน จะต้องระบุชนิดลงไปโดยชัดแจ้ง การเปลี่ยนชนิดข้อมูลโดยชัดแจ้งนี้มีชื่อภาษาอังกฤษว่า Explicit Type Conversion
- หากไม่มีการระบุชนิดข้อมูลจากคนเขียนโปรแกรม ภาษาซีจะเลือกชนิดของ ข้อมูลให้ตามกฎการเปลี่ยนชนิดข้อมูล การเปลี่ยนโดยนัยของกฎแบบนี้มีชื่อภาษาอังกฤษว่า Implicit Type Conversion

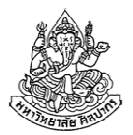

#### Implicit Type Conversion

คือ การที่คอมไพเลอร์เลือกเปลี่ยนชนิดข้อมูลให้อัตโนมัติ โดยมีหลักการดังนี้ 1. การแปลงชนิดข้อมูลจะเกิดขึ้นก่อนการดําเนินการกับโอเปอเรเตอร์ 2. การแปลงชนิดข้อมูลจะแปลงไปสู่ชนิดข้อมูลที่มีนัยสําคัญมากกว่า3. ลําดับนัยสําคัญของข้อมูลเป็นไปตามแสดงในสไลด์ถัดไป

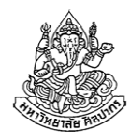

#### ลําดับนัยสําคัญของชนิดข้อมูล

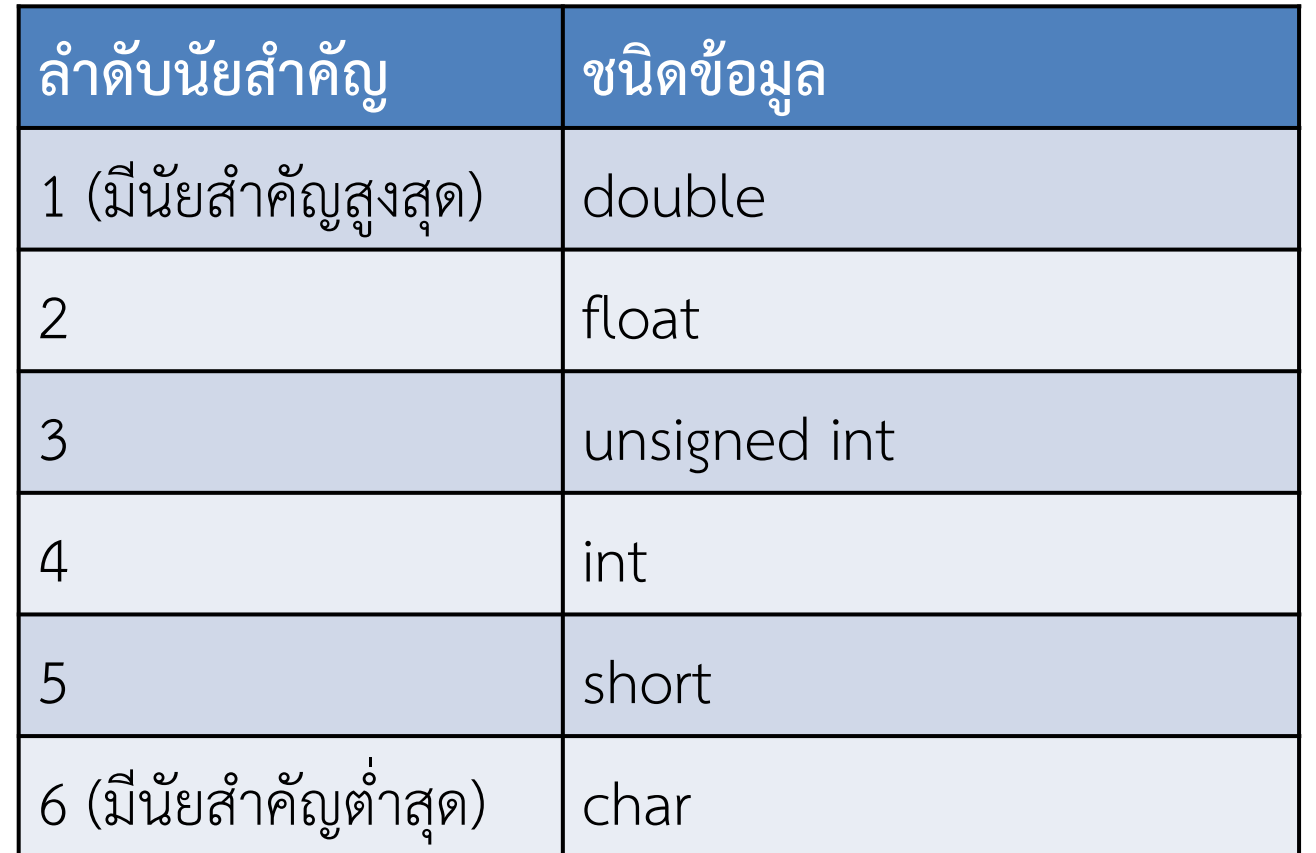

• เช่น ถ้าเราเอา int + float ตัวเลข, ตัวแปร, หรือ นิพจน์ที่แทน int จะถูกเปลี่ยนชนิดข้อมูลเป็น float โดยอัตโนมัติ การบวกจะเกิดขึ้นทีหลัง

#### ตัวอย่าง Implicit Type Conversion

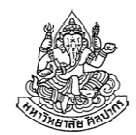

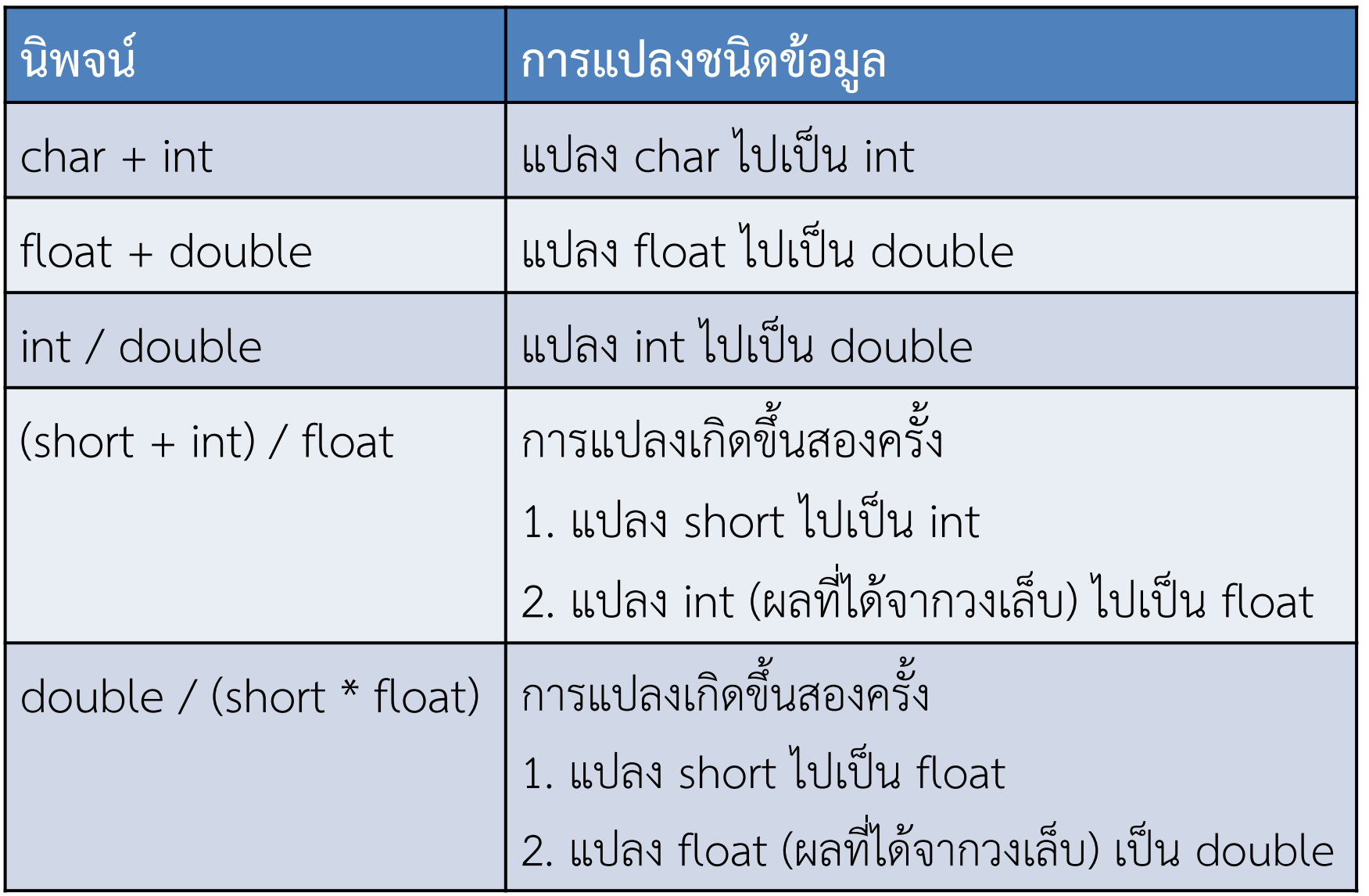

16 กันยายน 2557

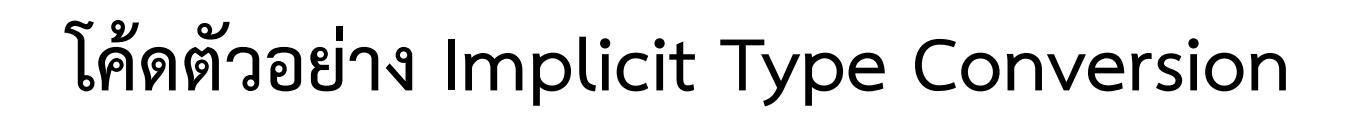

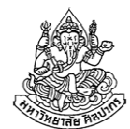

int  $i = 10$ ; float  $f = 3.2$ ;

คําถาม ถ้าเราจะหาค่าของ i / f เราควรจะนําตัวแปรชนิด int หรือ float มาเก็บผลลัพธ์นี้ ?

คําตอบ ถ้าต้องการเก็บค่าการหารที่มีความเที่ยงสูงสุดไว้ ควรใช้ตัวแปรแบบ float มาเก็บ ไม่เช่นนั้นความเที่ยงของข้อมูลจะลดลง

```
float result float = i / f;
```

```
int result int = i / f;
```

```
printf("%f\n", result_float);
```

```
printf("%d\n", result_int);
```
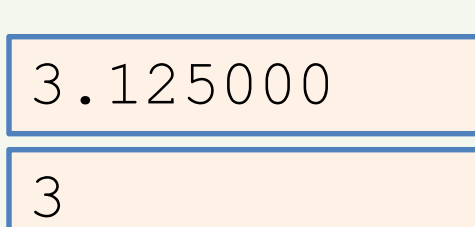

#### โค้ดตัวอย่าง Implicit Type Conversion (2)

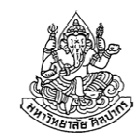

- • ระวังการแปลงข้อมูลกับ printf เพราะเราจะต้องระบุชนิดข้อมูลที่จะแสดง ใน printf ให้เหมือนกับชนิดที่คอมไพเลอร์แปลงให้
- จากโค้ดข้างล่าง เรารู้ว่าผลลัพธ์ของ i / f เป็นชนิด float

คําถาม จะเกิดอะไรขึ้น ถ้าเราบอก printf ให้พิมพ์ค่าจํานวนเต็มออกมา

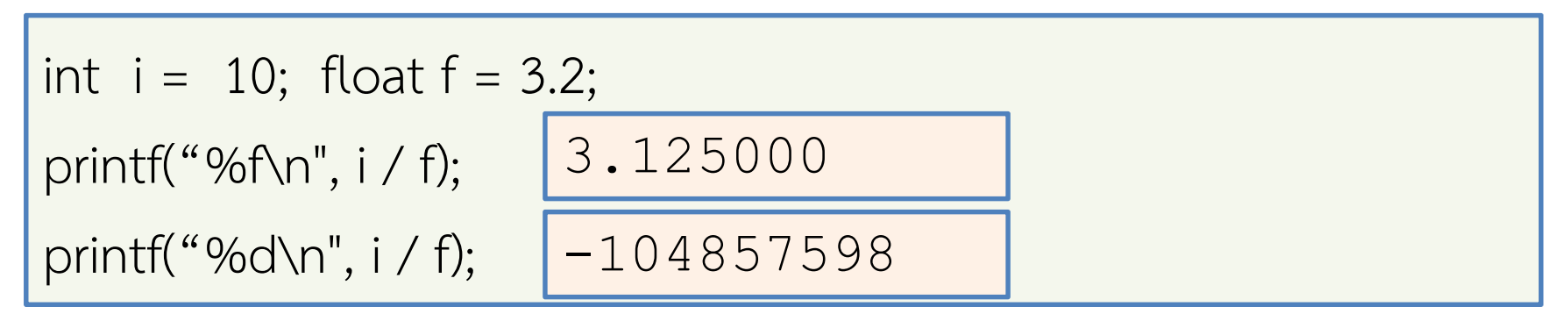

คําตอบ ผลลัพธ์ผิดไปคนละทาง ดังนั้นความรู้เกี่ยวกับการแปลงชนิดข้อมูลจึงเป็นสิ่งที่จําเป็น แม้แต่กับเรื่องแสดงผลลัพธ์ให้ถูกต้อง

16 กันยายน 2557

ภิญโญ แท้ประสาทสิทธิ์ มหาวิทยาลัยศิลปากร <sup>28</sup>

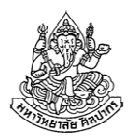

#### Explicit Type Conversion (Casting)

- •การแปลงชนิดข้อมูลแบบนี้มีชื่อเรียกสั้น ๆ ว่า casting หรือ cast
- • วิธีใช้ก็คือ ให้เอาชนิดข้อมูลที่ต้องการใส่ไว้ในวงเล็บ แล้วเอาไปไว้ด้านหน้า ของค่าคงที่ ตัวแปร หรือ นิพจน์ที่เราต้องการ เช่น
	- (int) 2.5 เป็นการแปลงเลข 2.5 ให้กลายเป็นจํานวนเต็ม นิพจน์ผลลัพธ์ที่ได้นั้นจะตัดเลขทศนิยมทิ้ง
	- $\blacksquare$  float  $x = 2.5$ ;

 $(int) x;$ นิพจน์ผลลัพธ์ที่ได้นั้นจะตัดเลขทศนิยมทิ้ง **แต่ตัวแปร x ยังมีค่าเท่าเดิม** 

- • การ cast เป็นการเปลี่ยนค่านิพจน์ ไม่ใช่การเปลี่ยนค่าตัวแปร ตัวแปรที่เรา cast นั้น ถ้าหากไม่ถูกเปลี่ยนค่าด้วย = แสดงว่าค่าเหมือนเดิม
- •ส่วนชนิดข้อมูล ยังไงก็เปลี่ยนไม่ได้ ประกาศไว้เป็นอะไร ก็ต้องเป็นแบบนั้น

#### ตัวอย่างการทํา Casting ง่าย ๆ

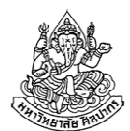

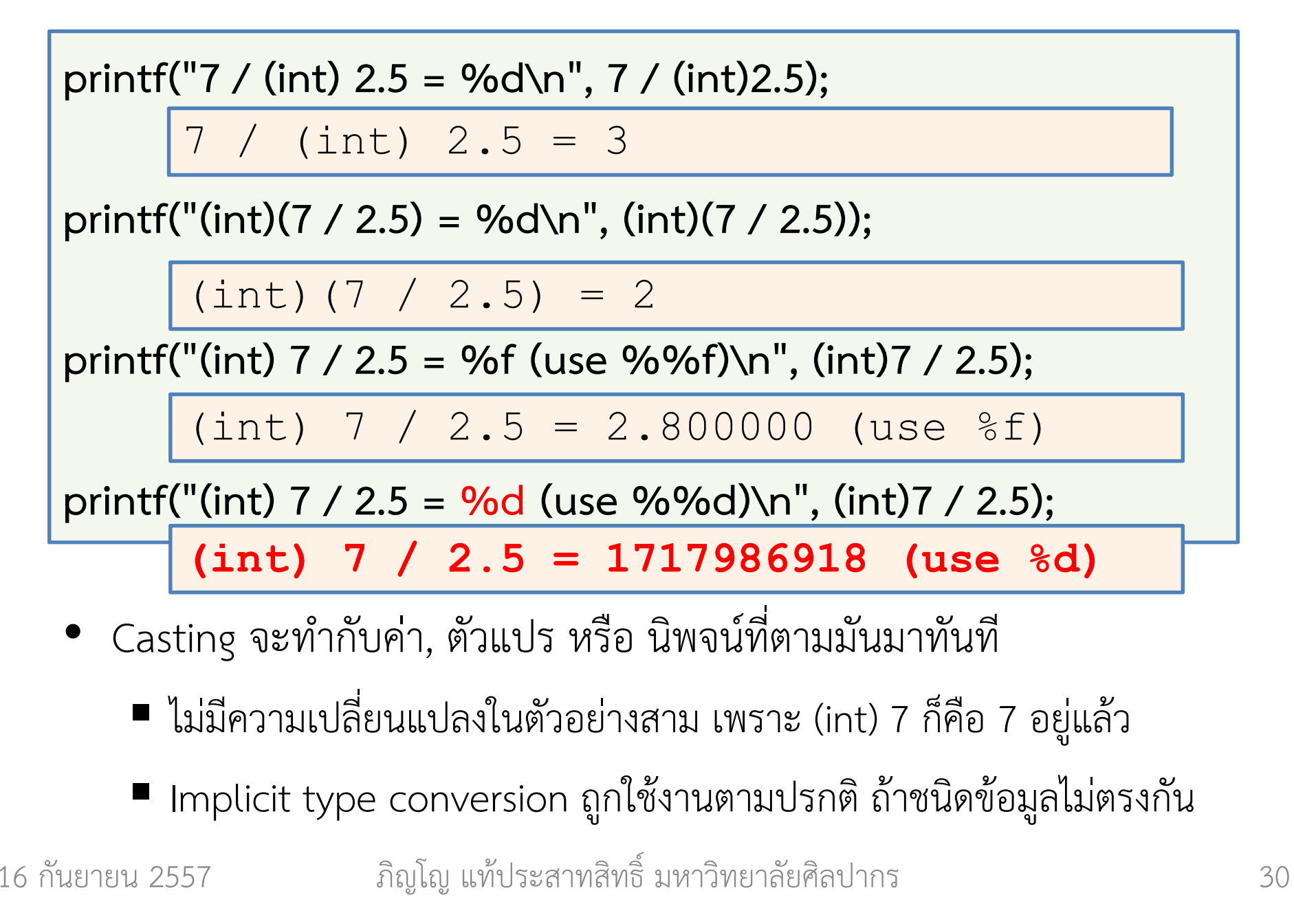

## เรามักใช้ Casting กับตัวแปรมากกว่าค่าคงที่

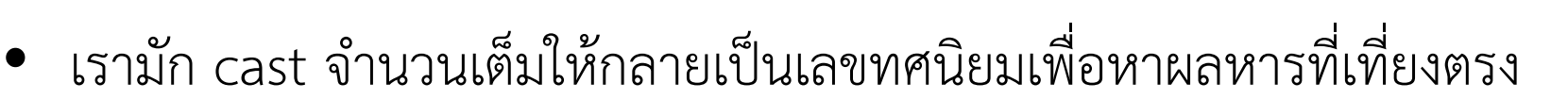

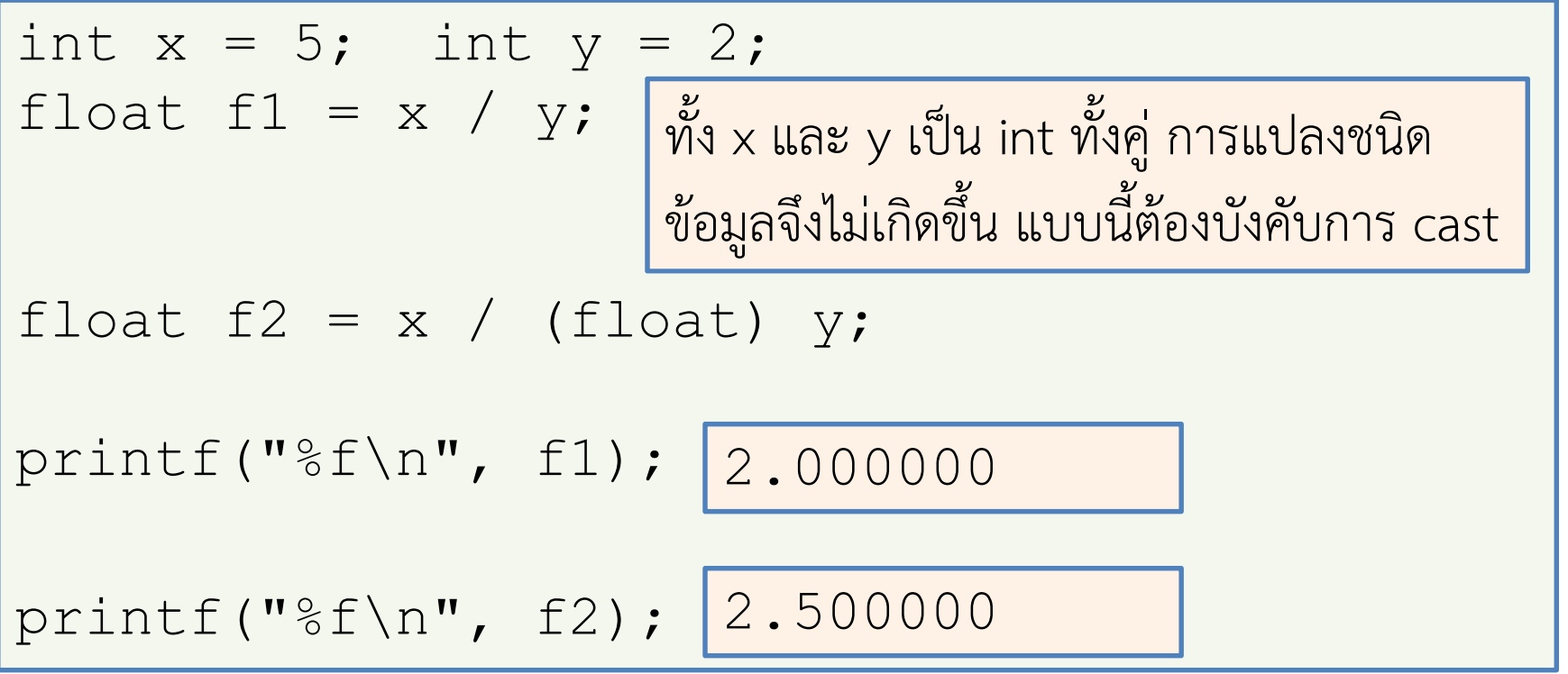

- •อย่าคิดว่าการแปลงชนิดข้อมูลเป็นไปตามชนิดตัวแปรที่เราใช้เก็บผลลัพธ์
- •แท้จริงแล้ว การแปลงชนิดข้อมูลเกิดขึ้นก่อนการคํานวณผลลัพธ์ต่างหาก

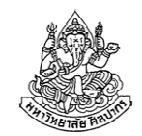

## แปลง float เป็น int เพื่อปัดเศษทิ้ง

•หนึ่งในการใช้งานที่นิยมที่สุดในการ cast ก็คือการปัดเศษทิ้ง

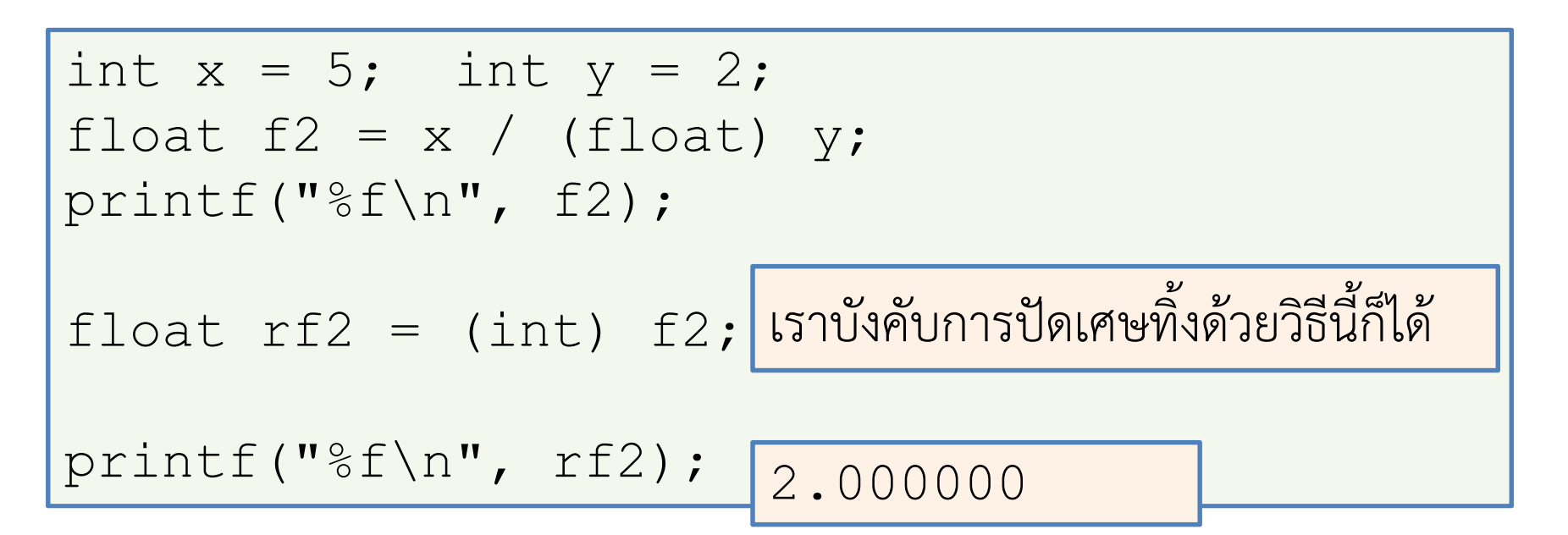

## หัวข้อเนื้อหา

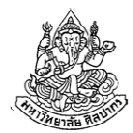

- •พื้นฐานเกี่ยวกับตัวดําเนินการ
- ตัวดําเนินการทางคณิตศาสตร์ (math operator)
	- **STATE** ■ ตัวดำเนินการพื้นฐาน
	- ลำดับความสำคัญของตัวดำเนินการ
- การแปลงชนิดข้อมูล (casting)
	- การแปลงโดยปริยาย
	- การแปลงโดยชัดแจ้ง
- ตัวดําเนินการทางตรรกะ (logical operator)

#### ตัวดําเนินการทางตรรกะ (logical operator)

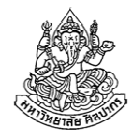

- นอกจากการดําเนินการทางเลขคณิตแล้ว เรายังสังเกตเห็นการดําเนินการ บางอย่าง เช่น การเปรียบเทียบจํานวน ที่ทําเพื่อทดสอบว่าตัวเลขมันมากกว่าหรือน้อยกว่าค่าที่กําหนดไว้จริงหรือไม่
- • การดําเนินการเพื่อตรวจว่าเหตุการณ์เป็นจริงหรือเป็นเท็จ เรียกว่า การดําเนินการทางตรรกะ หรือ logical operator มีอยู่สองกลุ่ม
	- กลุ่มเปรียบเทียบค่า ได้แก่ >, <, >=, <=, ==, และ !=
	- กลุ่มพิจารณาค่าตรรกะ ได้แก่ &&, ||, !
- •ตัวดําเนินการเหล่านี้มีพื้นฐานมาจากคณิตศาสตร์มัธยมที่เราได้พบมาแล้ว

#### Logical Operator กลุ่มเปรียบเทียบค่า

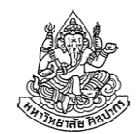

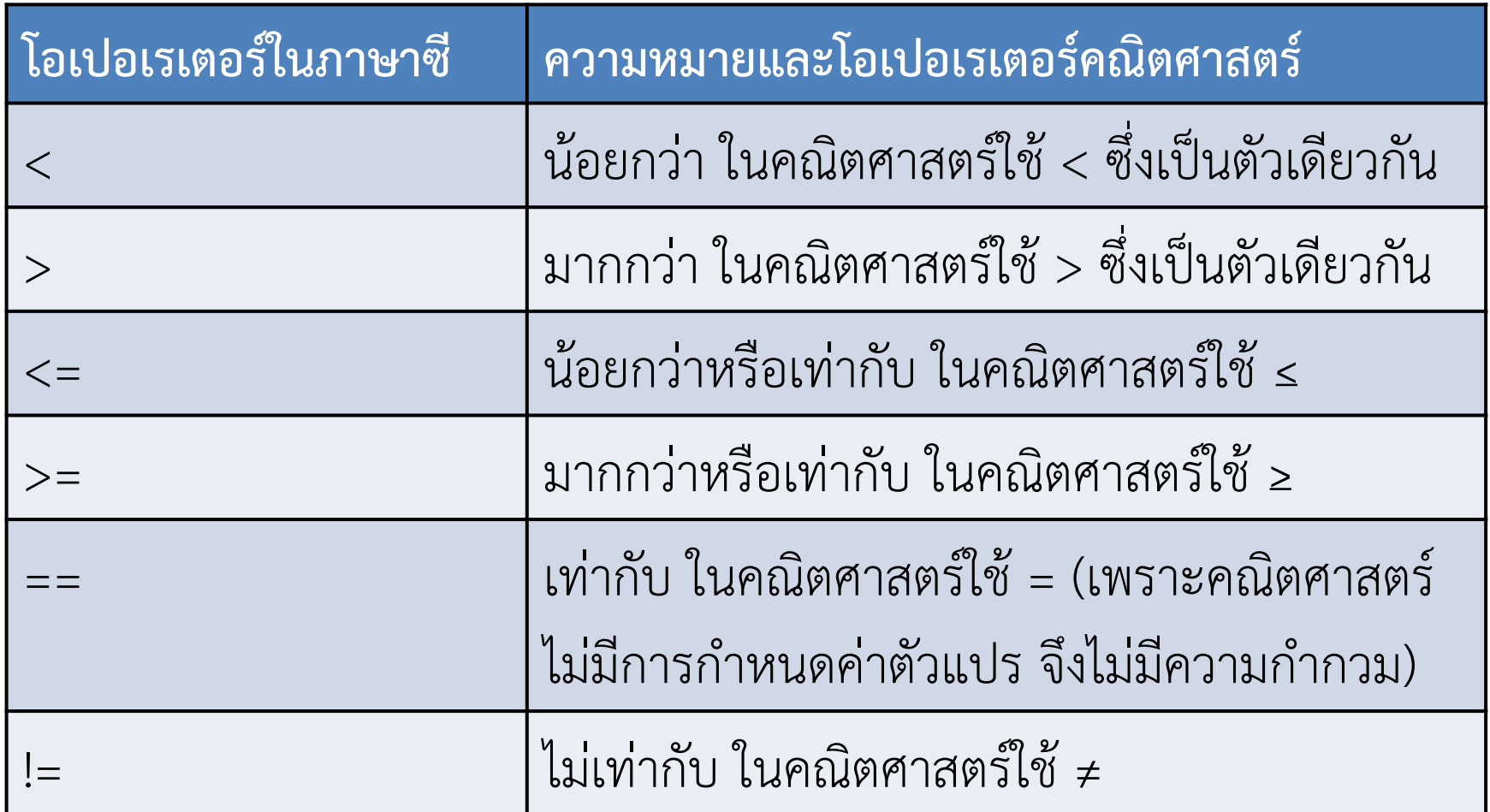

Tip : คนจํานวนมากสับสนว่าจะใช้ < หรือ <= ดี และสับสนว่าจะใช้ > หรือ >= ดีในกรณีที่งง ให้ลองแทนตัวเลขลงไปในโปรแกรมแล้วคิดตามว่า อันไหนคือตัวที่ถูก

#### ผลของการเปรียบเทียบค่า

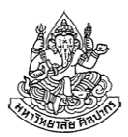

- • หากเราใช้ logical operator ผลที่ได้จะออกมาเป็น จริง หรือ เท็จ เท่านั้น
	- $\blacksquare$  เช่น ถ้าเราเขียนว่า  $\;1>0$  ผลลัพธ์ของการทำงานคือ จริง
	- เช่น ถ้าเราเขียนว่า  $1 < 0$  ผลลัพธ์ของการทำงานคือ เท็จ
- ใช้ logical operator กับตัวแปรหรือตัวเลขก็ได้ เช่น

จาก int  $x = 1$ ; int  $y = 0$ ;

- $\blacksquare$  x > y; ผลลัพธ์ที่ได้จากการเปรียบเทียบคือ จริง
- $\blacksquare$  x < y; ผลลัพธ์ที่ได้จากการเปรียบเทียบคือ เท็จ
- $\blacksquare$  x > 0; ผลลัพธ์ที่ได้จากการเปรียบเทียบคือ จริง
- ■  $1 > y$ ; ผลลัพธ์ที่ได้จากการเปรียบเทียบคือ จริง
- $\blacksquare$  x < 0; ผลลัพธ์ที่ได้จากการเปรียบเทียบคือ เท็จ
- $\blacksquare$  1 < y; ผลลัพธ์ที่ได้จากการเปรียบเทียบคือ เท็จ

#### Logical Operator กลุ่มพิจารณาค่าตรรกะ

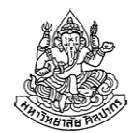

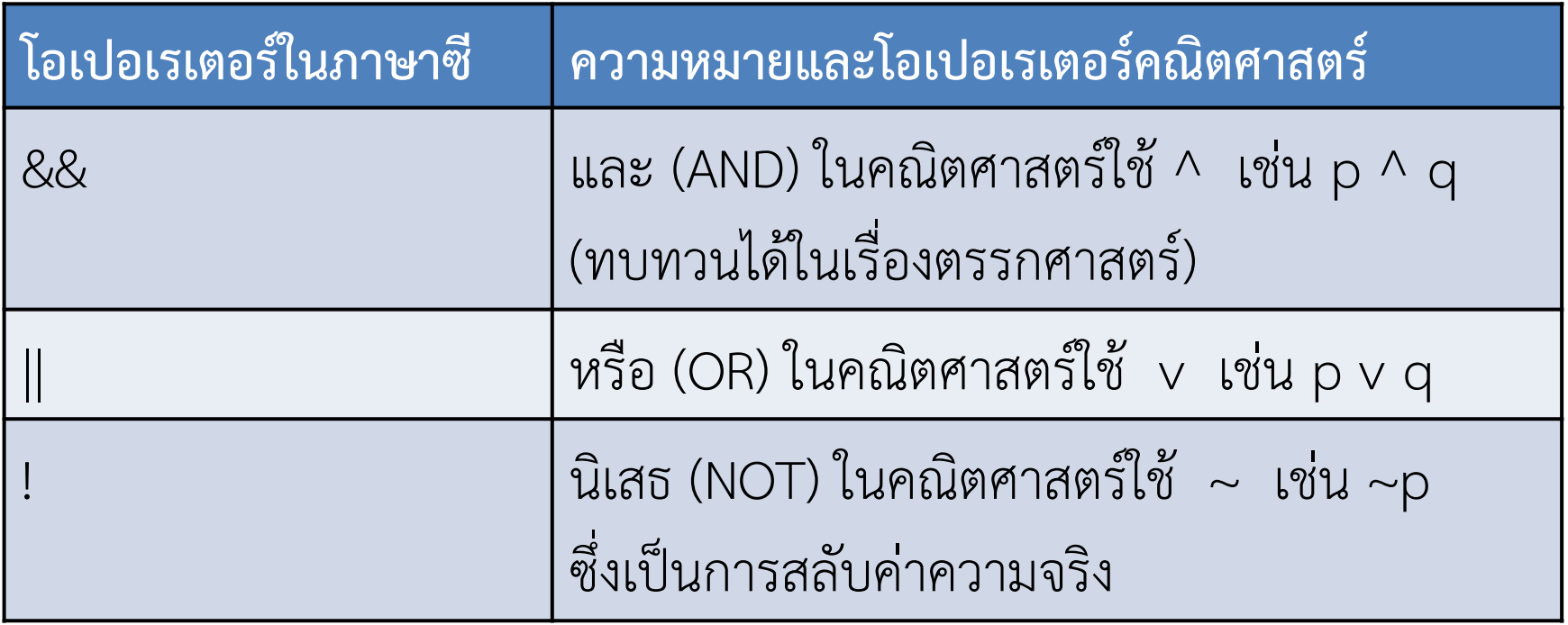

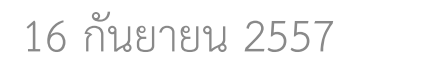

#### ผลของการใช้ตัวดําเนินการกลุ่มพิจารณาค่าตรรกะ (1)

- 1. ตัวดําเนินการ &&
	- ถ้า A และ B เป็นจริงทั้งคู่ (เช่น ถ้า A คือ 1 > 0 และ B คือ 5 > 3 ซึ่งเป็นจริงทั้งคู่) นิพจน์ A && B ให้ผลลัพธ์เป็น จริง
	- ถ้า A และ B มีอย่างน้อยหนึ่งตัวที่เป็นเท็จ (คือมีความเท็จปนอยู่) นิพจน์ A && B ให้ผลลัพธ์เป็น เท็จ
- 2. ตัวดําเนินการ ||
	- ถ้า A และ B มีอยู่อย่างน้อยหนึ่งตัวที่เป็นจริง นิพจน์ A || B ให้ผลลัพธ์เป็นจริง
	- ถ้า A และ B เป็นเท็จทั้งคู่ นิพจน์ A || B ให้ผลลัพธ์เป็นเท็จ

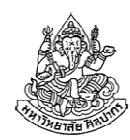

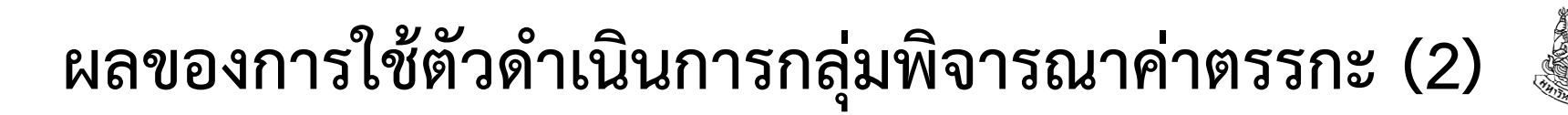

- 3. ตัวดําเนินการ !(ตัวดําเนินการนี้ใช้สลับค่าความจริง ต้องการโอเปอแรนด์แค่ตัวเดียว)
	- ถ้า A เป็นจริง !A ให้ผลลัพธ์เป็น เท็จ (ค่าสลับจากจริงเป็นเท็จ)
	- $\blacksquare$ ถ้า A เป็นเท็จ !A ให้ผลลัพธ์เป็น จริง (ค่าสลับจากเท็จเป็นจริง)

เราสรุป Logical Operator กลุ่มนี้ได้ว่า

- 1. สําหรับ && โอกาสที่ผลลัพธ์จะเป็นค่าจริงมีน้อยกว่า || เพราะต้องให้ A และ B เป็นจริงทั้งคู่ ในขณะที่ || เป็นจริงแค่ตัวเดียวก็พอแล้ว
- 2. && และ || ต้องมีนิพจน์ค่าความจริงสองตัว ส่วน ! ใช้กับนิพจน์ค่าความจริงทีละนิพจน์เท่านั้น

16 กันยายน 2557ภิญโญ แท้ประสาทสิทธิ์ มหาวิทยาลัยศิลปากร <sup>39</sup>

## เรื่องของค่าจริงค่าเท็จในภาษาซี

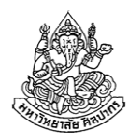

เรื่องนี้ค่อนข้างจะลึกลับอยู่ไม่น้อย ต้องตั้งสติแยกแยะให้ดีเรื่องมันมีอยู่ว่า

- 1. โดยปรกติเครื่องคอมพิวเตอร์เก็บได้แต่ตัวเลข ไม่ได้มีของพิเศษที่เป็น ค่าจริงและค่าเท็จ ทําให้เราต้องเอาตัวเลขมาแทนค่าจริงค่าเท็จ
- 2. ภาษาซีมีข้อกำหนดว่า ผลของการใช้ logical operator จะให้ผลลัพธ์ เป็นเลข 1 ถ้านิพจน์เป็นจริง และ เป็นเลข 0 ถ้านิพจน์เป็นเท็จ
- 3. แต่คําว่า จริง ในภาษาซีนั้น มันคือตัวเลขทุกตัวที่ไม่เป็น 0 ส่วนคําว่า เท็จ มีอยู่แค่ค่าเดียว คือเลข 0 เท่านั้นเพียงแต่ logical operator เลือกคืนเฉพาะเลข 0 กับ 1 มาให้(ดูหนังสือเรียนหน้า 83 – 85 เพื่อตัวอย่างเพิ่มเติมด้วย จะได้ไม่พลาด)

#### ตัวอย่างผลการใช้ Logical Operator (1)

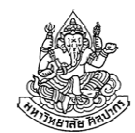

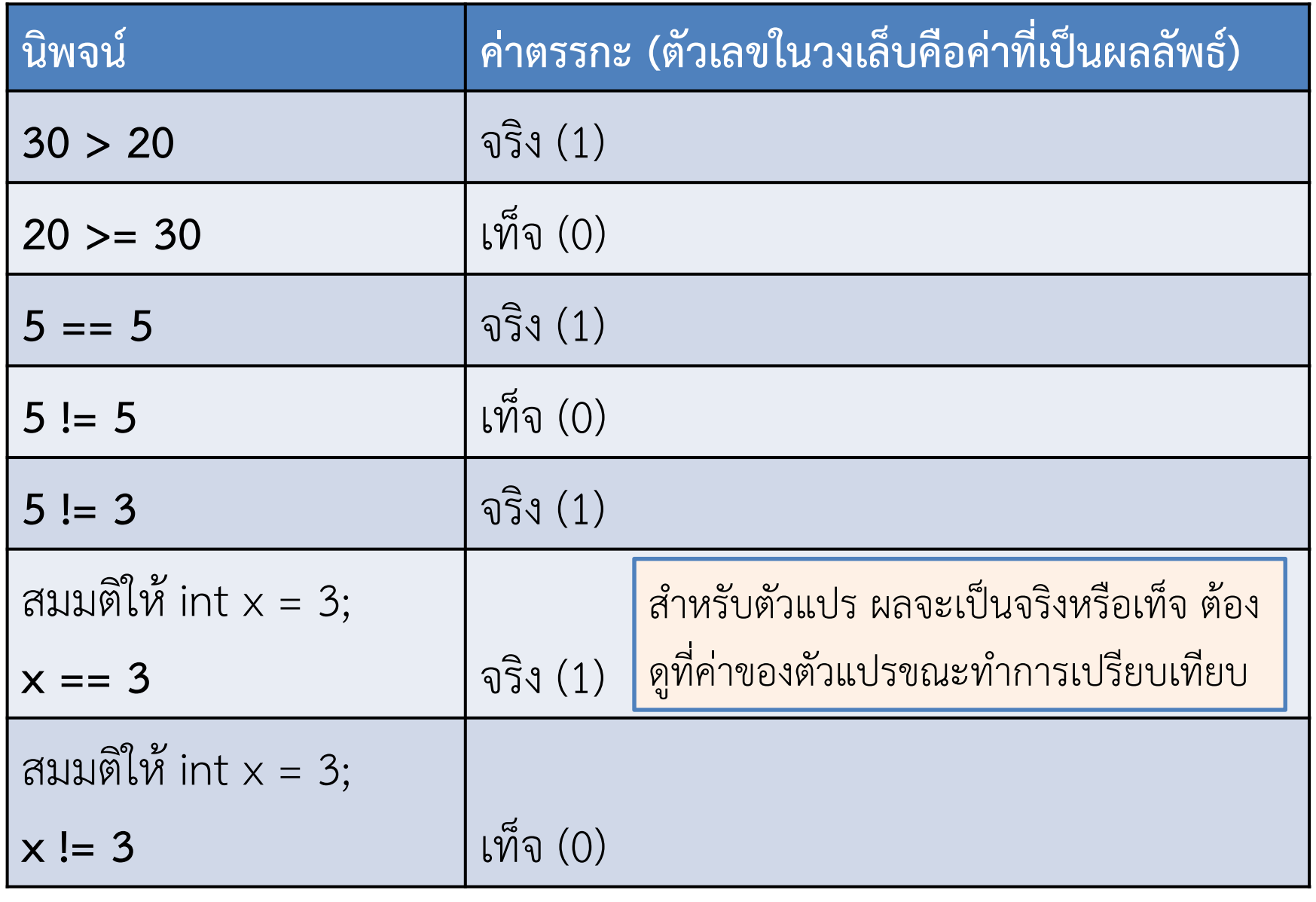

16 กันยายน 2557

#### ตัวอย่างผลการใช้ Logical Operator (2)

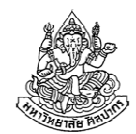

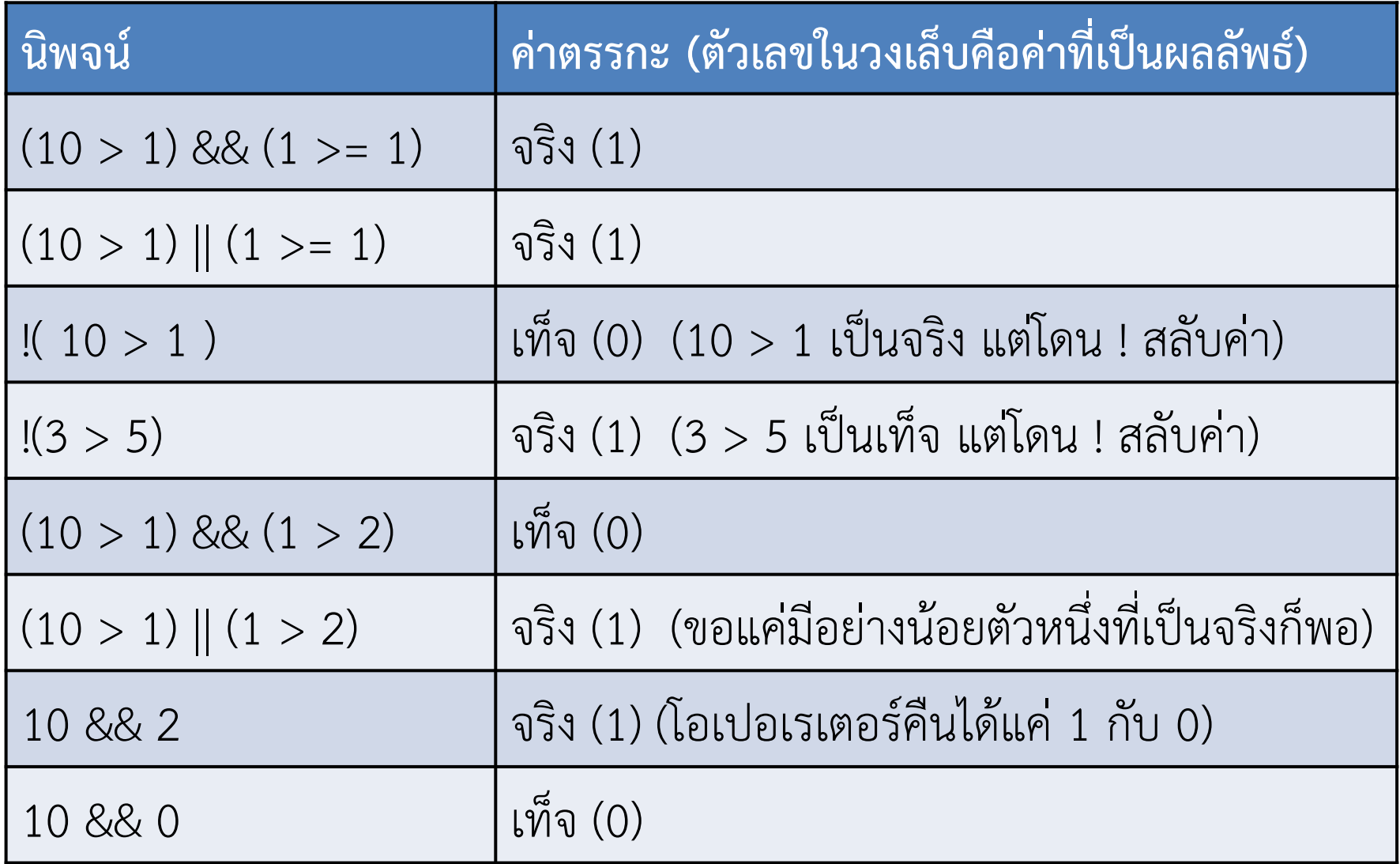

16 กันยายน 2557

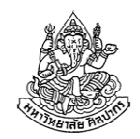

## ตัวอย่างการใช้ logical operator ในโปรแกรม (1)

\*\*\* หากเราจะพิมพ์ผลลัพธ์ของ logical operator ออกมา ให้ใช้ %d ตลอด เพราะผลลัพธ์ออกมาในรูปจํานวนเต็ม 1 หรือ 0 เท่านั้น

\*\*\* ถ้าจะเอาตัวแปรมาเก็บผลของ logical operator ก็ให้ใช้ int มาเก็บ

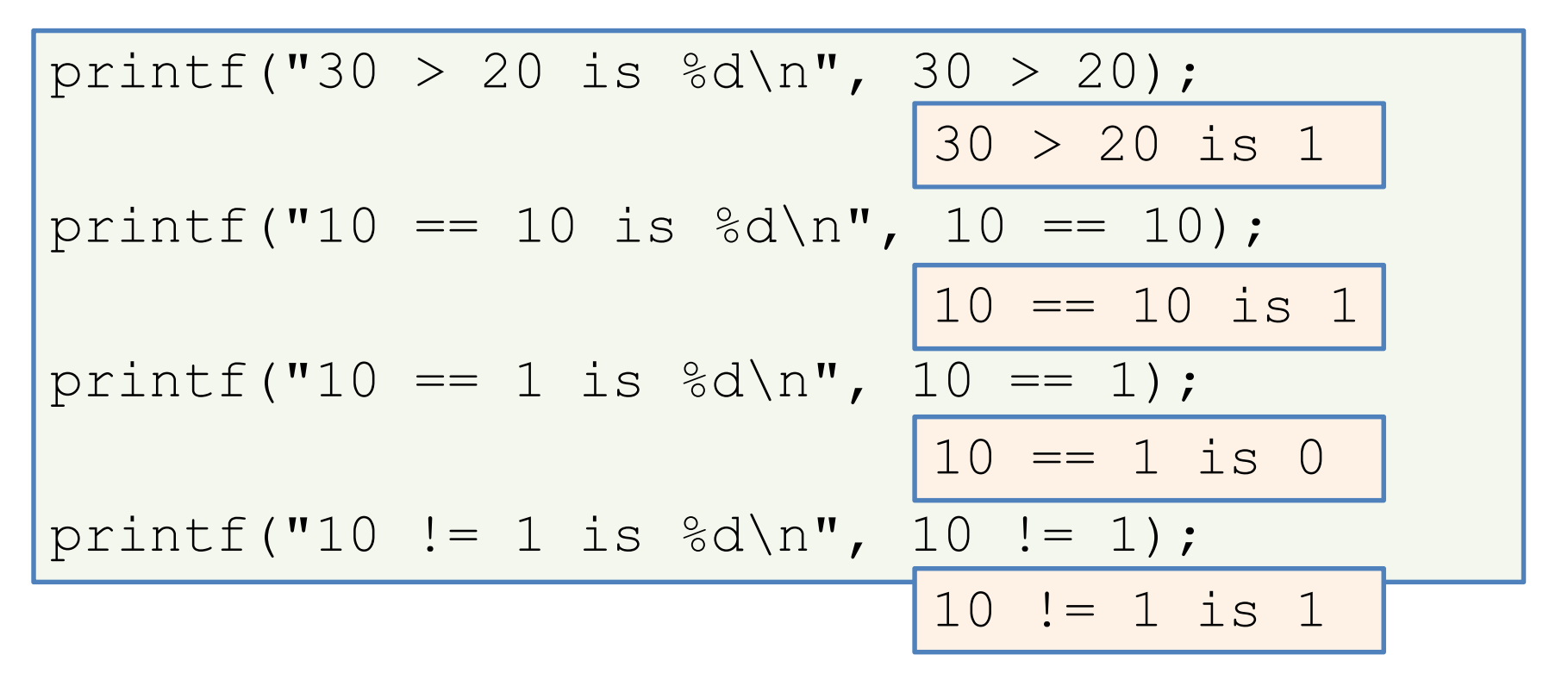

ภิญโญ แท้ประสาทสิทธิ์ มหาวิทยาลัยศิลปากร <sup>43</sup>

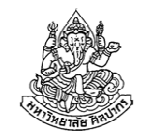

## ตัวอย่างการใช้ logical operator ในโปรแกรม (2)

$$
\begin{array}{c}\n\text{printf} \,(\text{I} \,(\text{I} \,0 \, == \, 1) \, \, \& \, (10 \, != \, 1) \, \, \& \, (10 \, != \, 1)); \\
\hline\n\begin{array}{c}\n(10 == 1) \, \, & \, (10 \, != \, 1) \, \, \& \, (10 \, != \, 1) \, \, \& \, 0 \\
(\text{I} \,0 \, == \, 1) \, \, \parallel \, (10 \, != \, 1) \, \, \& \, 8d \rangle \text{n}^{\text{I}}, \\
\hline\n\end{array}\n\end{array}
$$
\n
$$
\begin{array}{c}\n\text{printf} \,(\text{I} \,(\text{I} \,0 \, == \, 1) \, \parallel \,(\text{I} \,0 \, != \, 1) \, \& \, 8d \rangle \text{n}^{\text{I}}, \quad \text{I} \,(\text{I} \,0 \, != \, 1) \, \& \, 1 \\
\hline\n\end{array}
$$
\n
$$
\begin{array}{c}\n\text{printf} \,(\text{I} \,(\text{I} \,0 \, == \, 1) \, \& \, 8d \rangle \text{n}^{\text{I}}, \quad \text{I} \,(\text{I} \,0 \, == \, 1) \, \& \, 1 \\
\hline\n\end{array}
$$

การจะไล่ค่าผลลัพธ์ได้อย่างถูกต้อง เราจะต้องรู้ค่าความจริงแต่ละส่วนให้ได้เป็นอย่างดี (ตอนสอบควรไล่ค่าและบันทึกค่าจริงเท็จแต่ละส่วนไว้ด้วย)

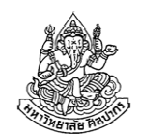

## ตัวอย่างการใช้ logical operator ในโปรแกรม (3)

- •เราสามารถใช้เครื่องหมายนิเสธซ้อนกันได้
- •เราสามารถใช้เครื่องหมายนิเสธกับนิพจน์ที่มาจากหลายส่วนรวมกันได้

$$
printf("!!(10 == 1) is %d\n',!!(10 == 1));
$$
\n
$$
\boxed{!(10 == 1) | (10 == 1) | 15 0}
$$
\n
$$
[(10 == 1) | (10 != 1) | 15 8 d\n',\n](10 == 1) | (10 != 1));
$$
\n
$$
[(10 == 1) | (10 != 1));
$$
\n
$$
\boxed{!(10 == 1) | (10 != 1) | 15 0}
$$

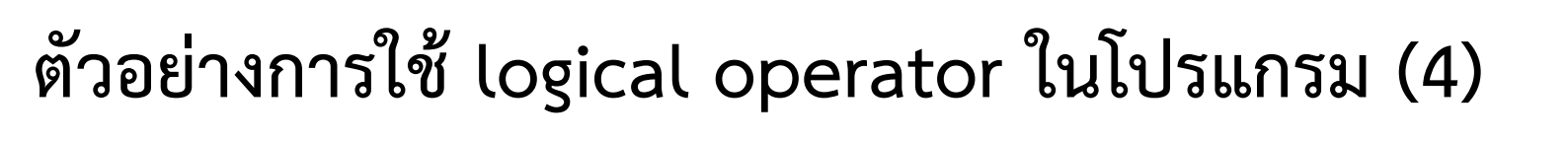

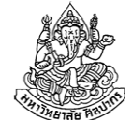

ตัวแปรจะดําเนินการเลขคณิตด้วยก็ได้ นี่เป็นสิ่งที่เราทำบ่อย ๆ กับเรื่องการวนทำซ้ำ

int  $x = 5$ ; int  $y = 3$ ; int  $z = 3$ ; printf("y == z is  $\partial \Omega \setminus \Omega$ ", y == z);  $y == z is 1$ printf("y == z + 1 is  $\frac{6}{x}$  ); printf("y + 2 >= x is  $\frac{d}{n}$ ", y + 2 >= x); printf("!(y + z <=  $x*x$ ) is  $\partial \ln$ ",  $! (y + z \leq x * x))$ ;  $! (y + z \leq x * x)$  is 0  $y == z + 1$  is 0  $y + 2 \ge x$  is 1

ภิญโญ แท้ประสาทสิทธิ์ มหาวิทยาลัยศิลปากร <sup>46</sup>

## สรุปเรื่องโอเปอเรเตอร์เลขคณิต

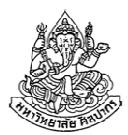

- • มีสองกลุ่มคือ กลุ่มที่ใช้กับตัวเลขและตัวแปรได้ (+, -, \*, / และ %) และ กลุ่มที่ใช้ได้กับตัวแปรอย่างเดียว (++ และ --)
- • เครื่องหมายลบมีสองความหมาย : (1) ถ้าใช้กับค่าสองค่ามันเหมือนกับลบเลขทั่วไป และ (2) ถ้าใช้กับค่าค่าเดียวมันหมายถึงการสลับเครื่องหมาย
- •อย่าลืมว่าเรามี % ซึ่งใช้ในการหาเศษด้วย

- ตัวนี้แหละที่ช่วยให้เราหาว่าเลขเป็นคู่หรือคี่ได้ง่าย ๆ

- ลําดับการทํางานของโอเปอเรเตอร์มีกฎควบคุมตายตัว
	- แต่วงเล็บมีความสําคัญสูงสุดเสมอ ถ้าไม่แน่ใจให้ใส่วงเล็บช่วย
- •เครื่องหมาย ++ และ -- มีเรื่องชวนงงตอนที่เราจะให้ตัวแปรมาเก็บผลไว้

# - อย่าเสี่ยงทําเรื่องชวนงง ให้เราแยกบรรทัดออกมาเลยจะดีกว่า

## สรุปเรื่องการแปลงชนิดข้อมูล

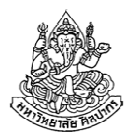

- • ความสอดคล้องของชนิดข้อมูลเป็นสิ่งที่สําคัญ
	- ถ้าชนิดข้อมูลไม่ตรงกัน เครื่องจะคํานวณไม่ได้ (จึงต้องมีการทํา Type conversion)
	- ถ้าเราไม่เปลี่ยนชนิดข้อมูลให้ตรงกัน คอมไพเลอร์จะเปลี่ยนให้
- •การเปลี่ยนชนิดข้อมูลแบบอัตโนมัติจะแปลงไปหากลุ่มที่มีนัยสําคัญสูงกว่า
- • บางครั้งการเปลี่ยนชนิดข้อมูลด้วยตัวเราเอง (casting) เป็นสิ่งที่จําเป็น
	- เช่น เราต้องการบังคับให้การหารมีผลเป็นเลขทศนิยม
	- เช่น เราต้องการให้การปัดเศษทิ้ง
- ข้อมูลแบบทศนิยมมีนัยสําคัญสูงกว่าข้อมูลแบบจํานวนเต็ม

## สรุปเรื่องโอเปอเรเตอร์ตรรกะ

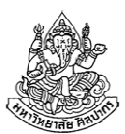

- • มีสองกลุ่มคือ กลุ่มที่ใช้ในการเปรียบเทียบค่า และ กลุ่มที่ใช้พิจารณาค่า ความจริง
	- ทั้งสองกลุ่มให้ผลลัพธ์ออกมาเป็น จริง (1) และ เท็จ (0) เท่านั้น
- •เลขศูนย์ แปลว่า เท็จ ส่วนจํานวนอื่น ๆ แปลว่า จริง
- •ผลของการดําเนินการนี้มีชนิดข้อมูลเป็นจํานวนเต็ม
- • การเปรียบเทียบค่าตัวแปร ต้องดูค่าที่บรรทัดนั้น ๆ
	- อย่าไปคิดดูค่าตอนต้นอย่างเดียว เราต้องไล่โปรแกรมเพื่อหาค่าตัวแปร ในขณะทําการเปรียบเทียบให้ได้
- • เครื่องหมาย == ใช้ในการเปรียบเทียบ และเครื่องหมาย = ใช้ในการ กําหนดค่าตัวแปร

8 พฤศจิกายน 2554 ภิญโญ แท้ประสาทสิทธิ์ มหาวิทยาลัยศิลปากร <sup>49</sup>

#### แบบฝึกหัด

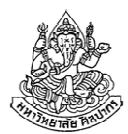

ข้อ 1, 2 และ 3 หน้า 91 และ 92

ฝึกไล่ผลลัพธ์ในตัวอย่างที่ให้ไป (อย่าแอบดูคําตอบ ให้คิดก่อนแล้วค่อยดู)

## บทที่ 7 การรับและแสดงผลข้อมูล

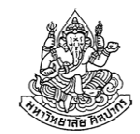

จากเดิมที่ผ่านมา เราทําการแสดงผลออกมาหลายอย่างแล้ว แต่ยังไม่มีการรับ ข้อมูลเข้ามาจากผู้ใช้ (เราใช้วิธีกําหนดค่าต่าง ๆ เข้าไปในตัวแปรโดยตรง) ้มาถึงตอนนี้เราพร้อมที่จะรับข้อมูลจากผู้ใช้ พร้อมทั้งทำให้การแสดงผลอยู่ใน รูปแบบที่ตรงกับความต้องการมากขึ้น(อย่าลืมทบทวนเนื้อหาที่ให้ไว้ช่วงท้ายสัปดาห์ที่สาม เราจะข้ามตรงนั้นไปแล้วเข้าประเด็นส่วนที่ซับซ้อนขึ้นเลย)

## ทบทวนเรื่องการแสดงผล

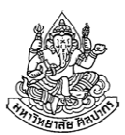

- • เราแสดงผลด้วยการใช้คําสั่ง printf ซึ่งสามารถเรียกใช้ได้หาก เราได้ระบุ #include <stdio.h> ไว้ที่ต้นไฟล์
- • printf ช่วยให้เราแสดงข้อความที่ต้องการบนหน้าจอได้
	- ข้อความจะเป็นแบบกำหนดไว้ตายตัว เช่น printf("Hello World");
	- $\blacksquare$  เป็นค่าจากตัวตัวแปร เช่น printf("%d", x);
	- หรือจะเป็นข้อความกําหนดตายตัวผสมกับตัวแปรก็ได้ เช่น printf("The value of  $\times$  is %d",  $\times$ );
- • จุดที่เป็นตัวแปรจะต้องเขียนโดยใช้เครื่องหมาย % ตามด้วยชนิดข้อมูลที่ ตรงกับตัวแปรที่ต้องการ
- •ลําดับการปรากฏของเครื่องหมาย % กับตัวแปรจะต้องสอดคล้องกัน

## รูปแบบการใช้งาน printf

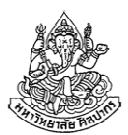

printf มีรูปแบบการใช้งานดังแสดงข้างล่างนี้

printf("string format", data list);

- string\_format คือ ข้อความที่ต้องการแสดงผล ภายในสามารถประกอบไปด้วย ข้อความทั่วไป ตัวเลข อักขระพิเศษ รวมทั้งชนิดข้อมูลที่ต้องการแสดงผล
- data list คือ รายการของข้อมูลที่ต้องการแสดงผล ซึ่งก็คือ ค่าคงที่ ตัวแปร และนิพจน์ใด ๆ ที่คํานวณค่าออกมาได้แต่ที่พบบ่อยจะเป็น ตัวแปร และ นิพจน์

#### ลําดับการแสดงผลและนิพจน์

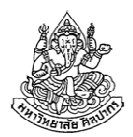

คําถาม หากเราต้องการแสดงค่า float f = 0.5; และ int <sup>i</sup> = 2; โดยแสดงค่า f ก่อน ตามด้วยช่องว่าง แล้วจึงแสดงค่า i แบบนี้เราควรจะเขียนอย่างไร ?คําตอบ ควรเขียนว่า printf("%f %d", f, i); จะสะดวกที่สุดบรรทัดนี้หมายความว่า ให้แสดง %f ซึ่งเป็นข้อมูลแบบ float ก่อน จากนั้น ตามด้วยช่องว่าง (เราต้องพิมพ์ space ลงไปด้วยจริง ๆ) จากนั้นจึงตบท้ายด้วย %d ซึ่งเป็นข้อมูลแบบ int

ลําดับการแสดงผลข้อมูลที่กําหนดไว้ใน string\_format จะต้องตรงกับลําดับค่า (ในที่นี้คือตัวแปร) ที่ให้ไว้ใน data\_list อย่าคิดว่าชนิดข้อมูลคือตัวกำหนด คืออย่าเขียนว่า printf ("%f %d", i, f); ภาษาซีไม่ได้จัดลําดับใหม่ให้เรา

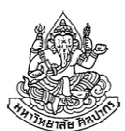

```
#include <stdio.h>void main() {float f = 0.5;
  int i = 2;
  printf("%f %d", f, i);} 0.500000 2
```
คําถาม ผลลัพธ์ที่ได้มีเลขทศนิยมตั้งหลายตัว เรากําหนดได้มั้ยว่าเอากี่ตัว ?คําตอบ เรากําหนดได้โดยง่ายว่าให้แสดงตัวเลขหลังทศนิยมกี่ตัว แต่มันเป็นเรื่องยากที่เราจะบอกว่าให้ตัดเลขศูนย์ที่ตามมาทิ้งทั้งหมดโดยไม่ทราบ ล่วงหน้า ในคอร์สนี้เราจะจัดการเฉพาะกรณีแรกคือกําหนดจํานวนหลักหลังทศนิยมไว้แบบตายตัว

16 กันยายน 2557 ภิญโญ แท้ประสาทสิทธิ์ มหาวิทยาลัยศิลปากร 55

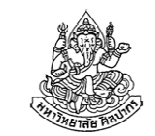

#### การกําหนดจํานวนหลักหลังเลขทศนิยม

```
เราทําได้ด้วยการปรับแต่ง %f
```

```
เช่นหากต้องการแสดงเลขทศนิยม 3 ตัว ให้ใช้
```

```
\textdegree. 3\textnormal{f} (เปอร์เซ็นต์ จุด สาม เอฟ)
```

```
ถ้าอยากได้หลักเดียวให้ใช้
```

```
\textdegree. \textnormal{1f} (เปอร์เซ็นต์ จุด หนึ่ง เอฟ)
```

```
และถ้าไม่ต้องการให้แสดงเลขทศนิยมเลยให้ใช้
```

```
%.0f (เปอร์เซ็นต์ จุด หนึ่ง เอฟ)
```
#### ตัวอย่างการกําหนดจํานวนหลักเลขทศนิยม

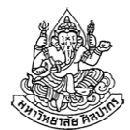

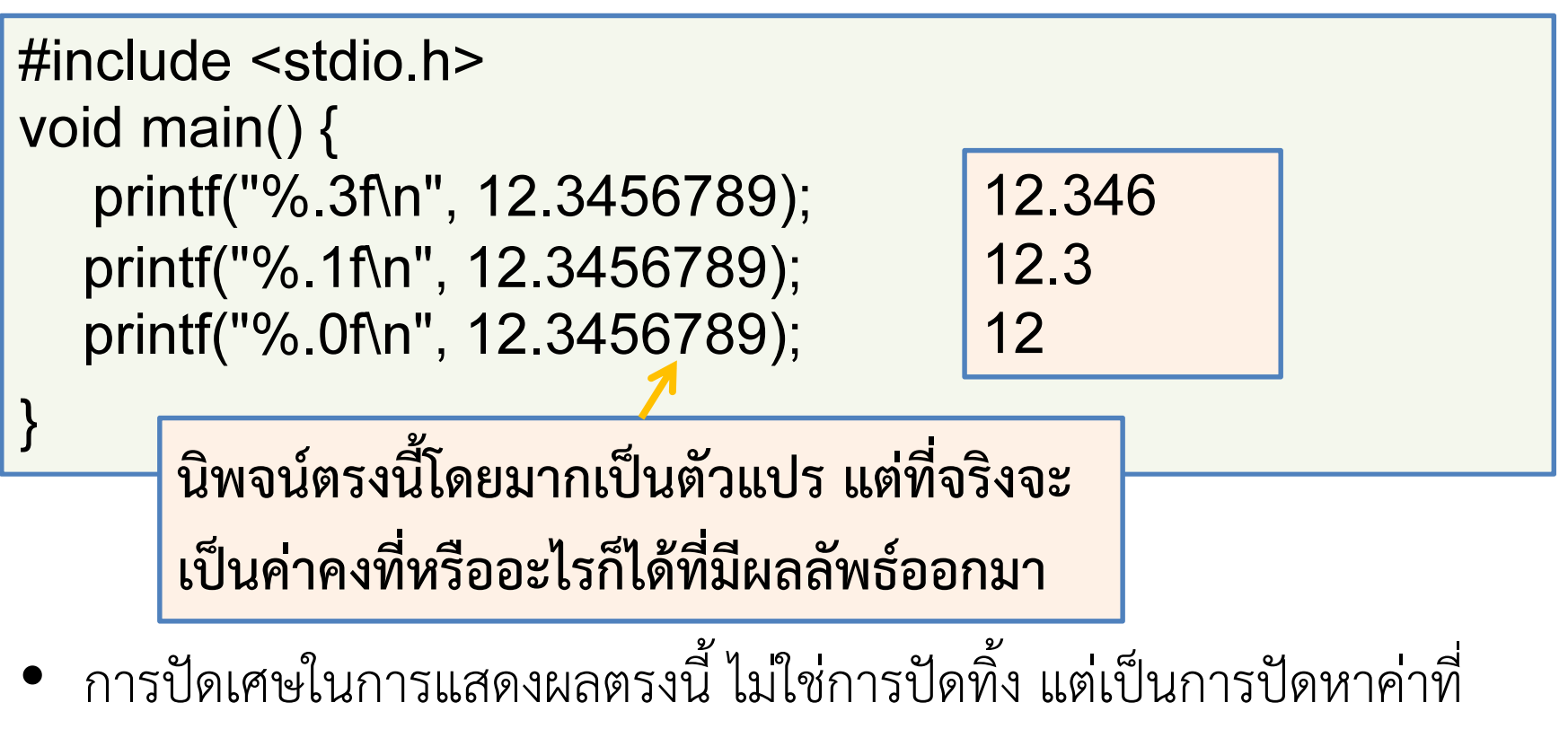

ใกล้เคียง (คือปัดขึ้นหรือปัดลงก็ได้ทั้งนั้น)

- •หากตัวเลขหลังการตัดเป็นเลข 5 หรือมากกว่าจะเป็นการปัดขึ้น
- หากตัวเลขหลังการตัดเป็นเลข 4 หรือน้อยกว่าจะเป็นการปัดลง

16 กันยายน 2557ภิญโญ แท้ประสาทสิทธิ์ มหาวิทยาลัยศิลปากร

## การรับข้อมูล (Input)

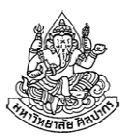

- •ภาษาซีมีหลายคําสั่งที่ใช้รับข้อมูลจากคีย์บอร์ด
- •คําสั่ง scanf มีความสามารถที่สอดคล้องกับสิ่งที่เราต้องการมากที่สุด
- การรับข้อมูลเข้า ใช้การกําหนดชนิดตัวแปรคล้ายกับ printf เช่น scanf("%d", &x); เป็นการรับข้อมูลเข้ามาเก็บไว้ที่ตัวแปร x
- รูปแบบการใช้งานคือ

scanf("string format", **address\_list**);

•string format ของ scanf แต่มีความแตกต่างกันกับ printf พอสมควร

#### string\_format ของ scanf

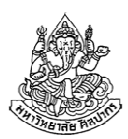

- • ใช้เครื่องหมาย % เพื่อกําหนดชนิดข้อมูลที่จะรับเข้ามา (ตรงนี้เหมือน printf)
- • แต่เนื่องจาก scanf ไม่ได้ใช้ในการแสดงผล อย่าใส่อะไรเข้าไปปนนอกจากการกําหนดชนิดข้อมูลและช่องว่างเท่านั้น
	- ■ เช่น scanf ("%d %d",  $&x$ ,  $&y$ ); แบบนี้ใช้ได้ เพราะมีแค่ การกําหนดชนิดข้อมูลและช่องว่าง (ช่องว่างที่จริงไม่ต้องใส่ก็ได้)
	- ■ <u>อย่า</u>เขียนว่า scanf("value of x is %d", &x); <u>แบบนี้ใช้ไม่ได้</u> เพราะว่ามีการใส่ข้อความแสดงผลลงไปด้วย
	- <u>อย่า</u>ใช้อักขระพิเศษ เช่น \n เป็นต้น ตัวอย่าง scanf("%d\n", &x); แบบนี้ใช้ไม่ได้ เพราะอักขระพิเศษใช้ในการแสดงผล ไม่ใช่การรับค่า

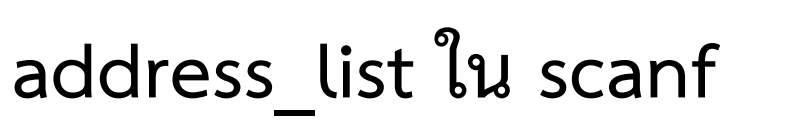

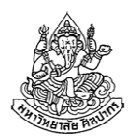

- • ใน printf นั้นส่วนด้านท้ายคือ data\_list ซึ่งเป็นรายการข้อมูลที่จะนํามาใช้แสดงผล
- •แต่ scanf ต้องการ address\_list ซึ่งเป็นรายการที่อยู่ของตัวแปร
- • data\_list ของ printf จะเป็นค่าคงที่ ตัวแปร หรือ นิพจน์อะไรก็ได้ แต่ address\_list จะเกี่ยวกับที่อยู่ตัวแปรเท่านั้น
- •ที่อยู่ของตัวแปร คือ ที่ที่คอมพิวเตอร์ใช้เก็บค่าของตัวแปรเอาไว้
- • เราส่งที่อยู่ของตัวแปรที่เราสนใจไปให้ scanf ได้ผ่านการใช้ตัวดําเนินการ พิเศษ &
	- เช่น ถ้าต้องการส่งที่อยู่ของตัวแปร x ให้เขียนว่า &x เป็นต้น
	- ตัวแปรทั่วไปทุกตัวต้องมี & ไว้ทางด้านหน้า

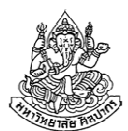

```
#include <stdio.h>void main() {int x = 3;
  printf("Value of x is %d\n", x);
  scanf("%d", &x);printf("New value of x is %d\n", x);
```
ผลลัพธ์ตรงนี้ เป็นไปตามตัวเลขที่ผู้ใช้ป้อนให้กับ scanf

- • เมื่อโปรแกรมทํางานจนถึงคําสั่ง scanf โปรแกรมจะหยุดรอให้ผู้ใช้ใส่ค่า เข้าไป เราจะเห็น cursor เครื่องหมายขีดเส้นใต้กระพริบรอผู้ใช้
- • ถ้าเราใส่ค่าผิดประเภทเข้าไป ค่า x อาจจะไม่เปลี่ยนแปลงหรือโปรแกรมจะล้มเหลว (crash) ขึ้นอยู่กับคอมไพเลอร์ที่ใช้

16 กันยายน 2557 ภิญโญ แท้ประสาทสิทธิ์ มหาวิทยาลัยศิลปากร <sup>61</sup>

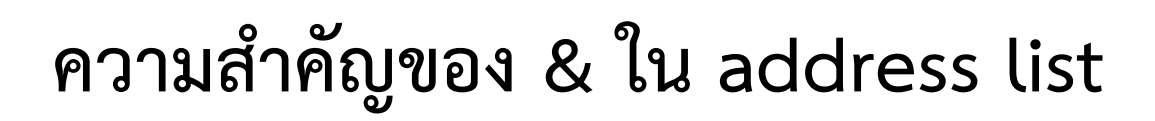

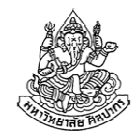

ถ้าเราลืมใส่ & หน้าตัวแปรผลลัพธ์จะผิดพลาด โดยที่ค่าของตัวแปรอาจจะไม่เปลี่ยน และบางครั้งก็ทําให้โปรแกรมแครชได้

```
#include <stdio.h>void main() {int x = 3;
  printf("Value of x is %d\n", x);
   scanf("%d", x);
  printf("New value of x is %d\n", x);
} ลืมใส่ & แบบนี้โปรแกรมจะผิดหรือแครชได้
```
#### การรับค่า input หลายตัวพร้อมกัน

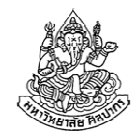

- • คําสั่ง scanf สามารถรับข้อมูลเข้าหลายตัวพร้อมกันได้ในคําสั่งเดียว เช่นscanf("%d %f %d", &x, &y, &z);
- ลําดับการป้อนข้อมูลเข้าของผู้ใช้จะเป็นไปตามลําดับของตัวแปรใน string format และ address list
- ผู้ใช้แยกค่าของตัวแปรแต่ละตัวออกมาได้ด้วยของสามอย่าง คือ
	- การขึ้นบรรทัดใหม่ (ปุ่ม Enter)
	- ช่องว่าง (ปุ่ม Space bar)
	- ■ เลื่อนตำแหน่งกั้นหน้า (ปุ่ม Tab)

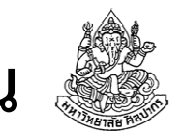

ตัวอย่างการป้อนข้อมูลให้ scanf ที่รับหลายค่าพร้อมกัน

```
void main() {int x; float y;int z;scanf("%d %f %d", &x, &y, &z);printf("Inputs are %d, %f, %d\n", x, y, z);}
```
เราสามารถใส่ค่าเข้าไปได้หลายแบบที่ให้ผลเหมือนกัน คือ ไม่ว่าเราจะใช้การขึ้นบรรทัดใหม่ ช่องว่าง การกดแท็บ หรือผสมกัน ผลลัพธ์ก็เหมือนกันหมด ตราบเท่าที่ตัวเลขเป็นตัวเดียวกัน (แต่ตัวสุดท้ายต้องกด Enter เสมอ)

# |Inputs are 5, 6.000000, 7

ภิญโญ แท้ประสาทสิทธิ์ มหาวิทยาลัยศิลปากร <sup>64</sup>

## ตัวอย่างการป้อนข้อมูลให้ scanf แบบต่าง ๆ (1)

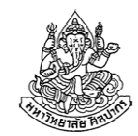

•แบบใช้ช่องว่างคั่นข้อมูลทั้งหมด

#### -67 Inputs are 5, 6.000000, 7

•แบบใช้การขึ้นบรรทัดใหม่ (แบบที่คนทั่วไปรู้จักดีที่สุด)

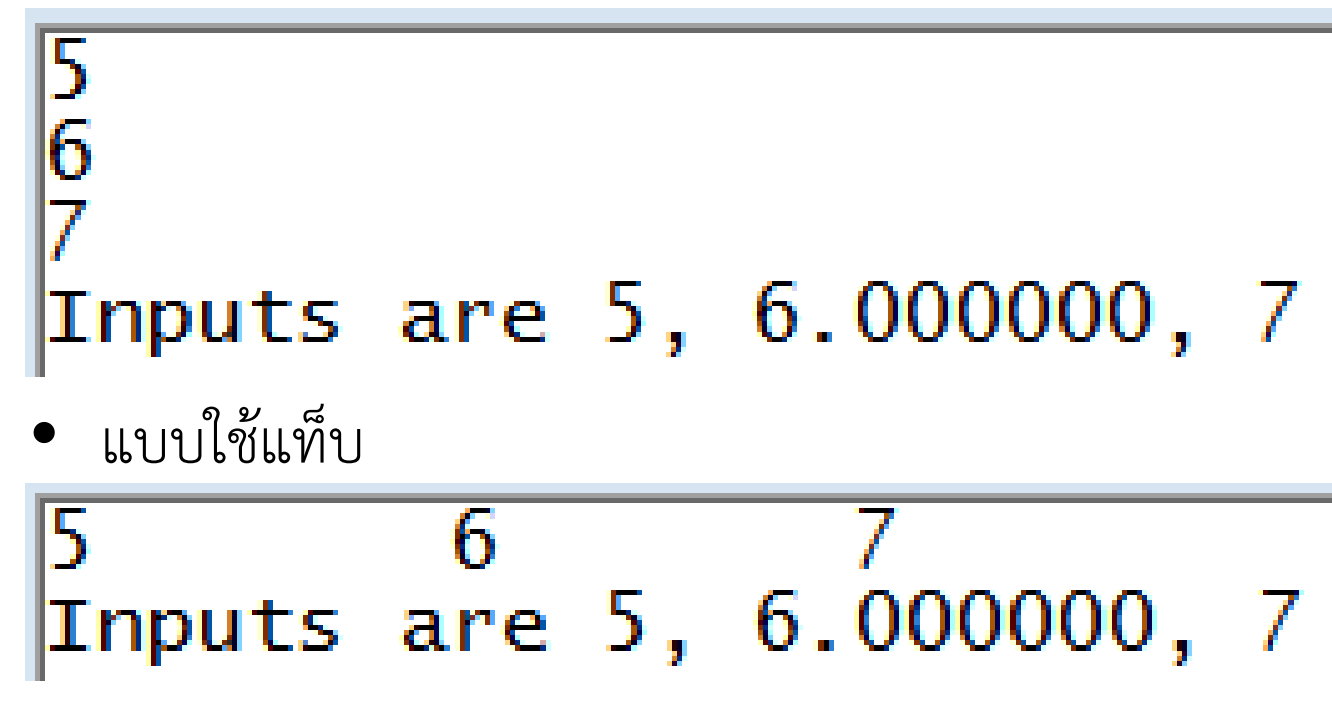

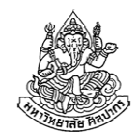

#### ตัวอย่างการป้อนข้อมูลให้ scanf แบบต่าง ๆ (2)

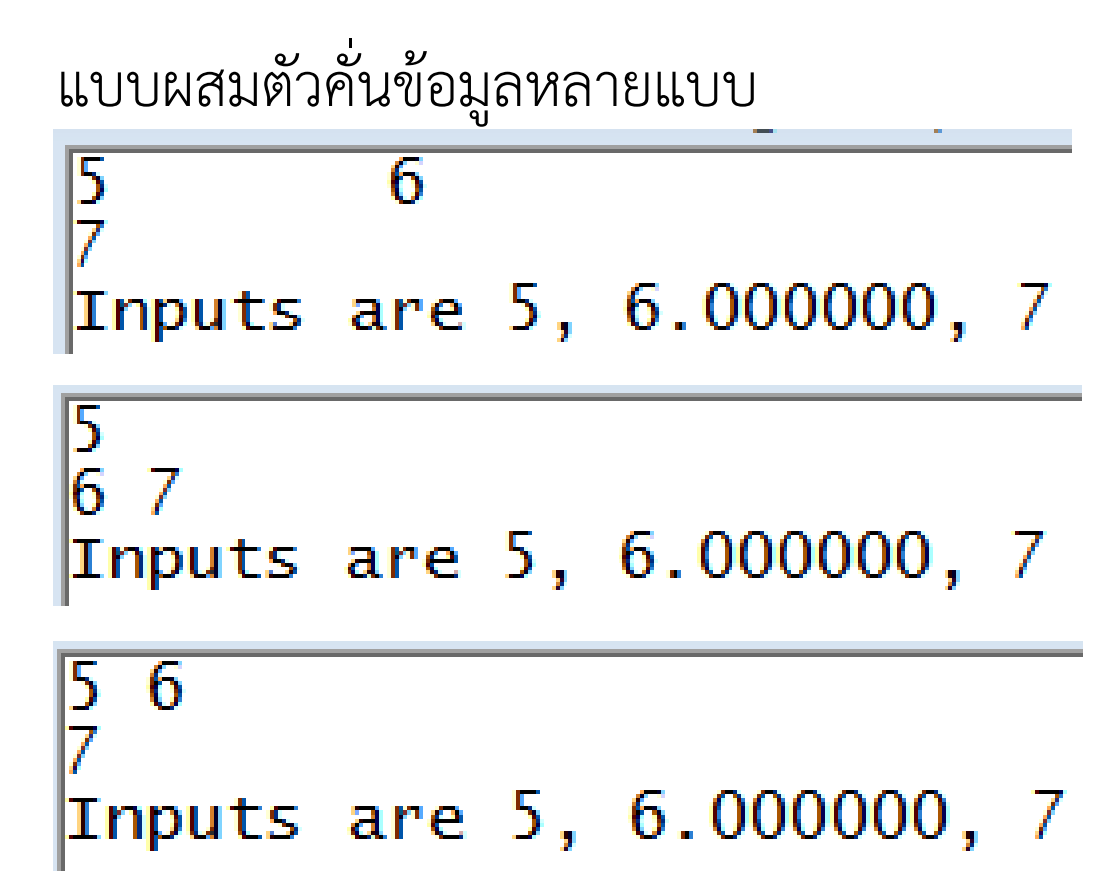

## ถ้าใส่ข้อมูลเกินล่ะ ?

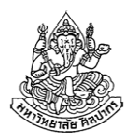

มีความเป็นไปได้สองแบบ

- 1. ถ้าโปรแกรมไม่ได้ทําคําสั่ง scanf อีกเลย ข้อมูลที่เกินมาจะถูกทิ้งไป
- 2. ถ้าโปรแกรมทําคําสั่ง scanf ในเวลาต่อมา ข้อมูลที่เกินมาจะถูกนําไปป้อนให้กับ scanf ที่ตามมา

ลองศึกษาจากตัวอย่างนี้

```
int w, x, y, z;
scanf("%d %d", &w, &x);scanf("%d", &y);scanf("%d", &z);printf("Inputs are %d, %d, %d, %d\n", w, x, y, z);
```
scanf ตัวแรกรับค่าแค่สองตัว จะเกิดอะไรขึ้นถ้าเราใส่เลขเข้าไป 5 ตัวเลย

16 กันยายน 2557

ภิญโญ แท้ประสาทสิทธิ์ มหาวิทยาลัยศิลปากร

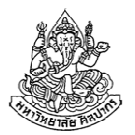

#### ทดสอบการใส่ข้อมูลเกิน

# 12345  $\bar{x}$  inputs are 1, 2, 3,

- •ข้อมูลที่เกินมาถูกโอนต่อไปยัง scanf ที่ตามมาต่อเนื่องไปได้เรื่อย ๆ
- • ถ้าไม่มี scanf มารับไว้แล้ว สุดท้ายข้อมูลก็ถูกทิ้งไป ไม่มีผลอะไรกับผลลัพธ์และโปรแกรมทั้งสิ้น

#### เรื่องลึกลับของการรับข้อมูลเข้ายังมีอยู่อีก แต่เราจะเก็บไว้จนกว่าจะถึงเวลาอันสมควร

16 กันยายน 2557

ภิญโญ แท้ประสาทสิทธิ์ มหาวิทยาลัยศิลปากร <sup>68</sup>

#### แบบฝึกหัดท้ายบท

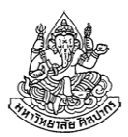

- ให้นักศึกษาทําแบบฝึกหัดท้ายบทที่ 7 ดังนี้
- ข้อ 1 และ 2 เป็นการฝึกไล่ค่าในโปรแกรม (ข้อสอบก็ออกแบบนี้เหมือนกัน)
- ข้อ 3 เป็นการแปลงโฟลวชาร์ตให้กลายเป็นโค้ด (ข้อสอบก็ออกแบบนี้อีกนั่นแหละ)
- ข้อ 4 เป็นการเขียนโปรแกรม (ข้อสอบออกแน่ ๆ ยังไงก็หนีไม่พ้น)

ไม่ต้องทําข้อ 5 เพราะอยู่นอกเหนือสิ่งที่สอนในวันนี้ เราจะใช้วิธีอื่นที่ใช้ได้กว้างขวางกว่าในช่วงครึ่งหลังการสอบกลางภาค